# **NaturalPoint**

**OptiTrack API** 

**Version: 1.83**

**For SDK Version 1.1.037** 

**Date: 01/14/2010**

#### **NaturalPoint Proprietary**

All data and information contained in or disclosed by this document is confidential and proprietary information of **NaturalPoint Corporation** and all rights therein are expressly reserved. By accepting this material the recipient agrees that this material and the information contained therein is held in confidence and in trust and will not be used, copied, reproduced in whole or in part, nor its contents revealed in any manner to others without the express written permission of **NaturalPoint Corporation**. Information in this document is preliminary and subject to change and does not represent a commitment on the part of **NaturalPoint Corporation**.

### **NaturalPoint Corporation**

33872 SE Eastgate Circle Corvallis OR 97339

Copyright 2004-2008 **NaturalPoint Corporation**. All rights reserved. Printed in the US.

# <span id="page-2-0"></span>**Table of Contents**

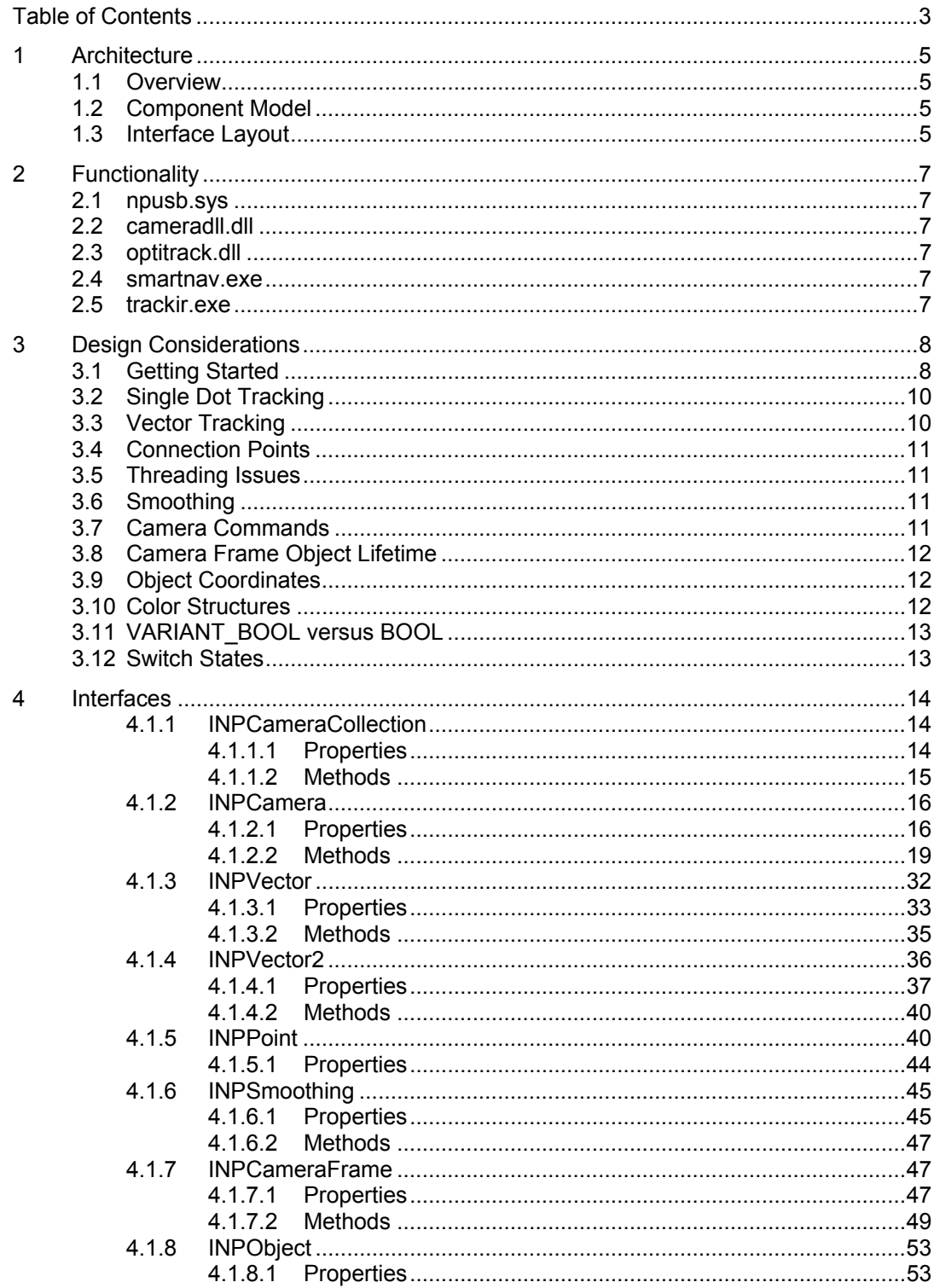

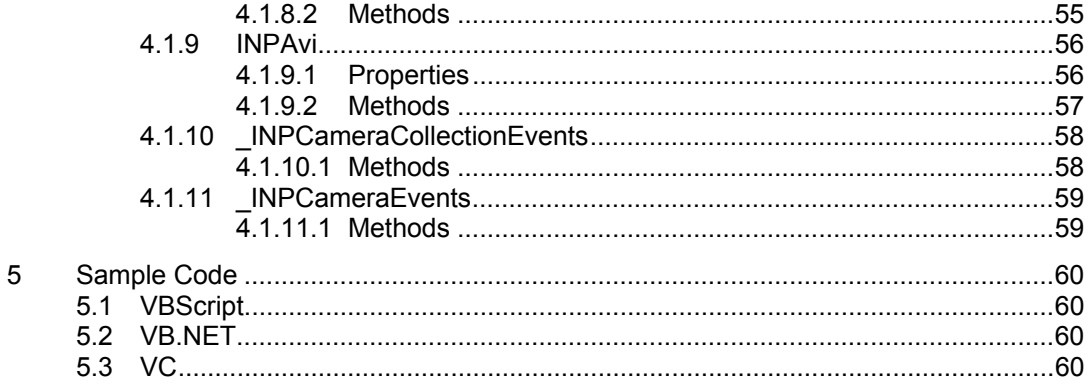

# <span id="page-4-0"></span>**1 Architecture**

### <span id="page-4-1"></span>**1.1 Overview**

The OptiTrack API is written as a series of COM automation interfaces. This type of interface was chosen due to the flexibility it provides. COM automation interfaces are supported by nearly every language, including VBScript, JavaScript, Visual Basic and C/C++. Support also exists for Python, Delphi and many others. Check your favorite language for more details.

## <span id="page-4-2"></span>**1.2 Component Model**

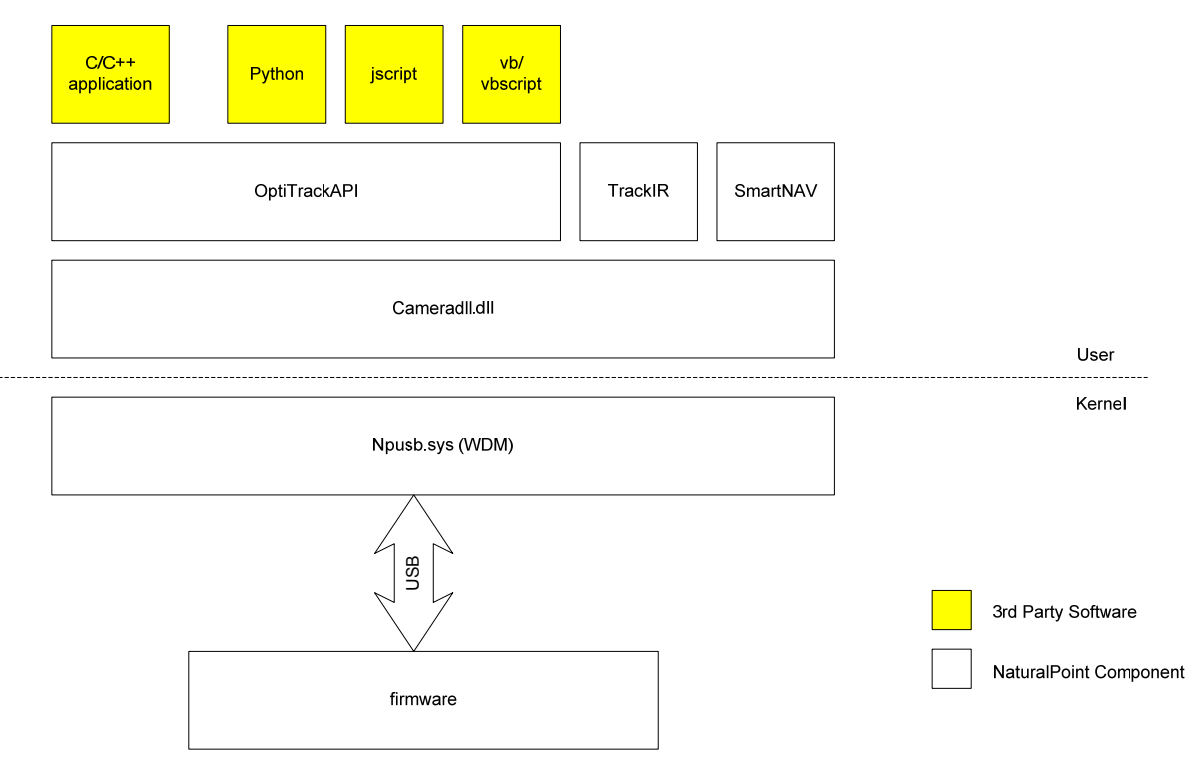

#### **Figure 1**

## <span id="page-4-3"></span>**1.3 Interface Layout**

Figure 2 below shows the interfaces in the OptiTrack API and their relationships. The main interface is INPCameraCollection. This interface contains a list of all cameras attached to the system. As cameras are added and removed to the system, notifications will be sent using the \_INPCameraCollectionEvents interface.

The INPCamera interface contains most of the functionality involving the device. Information about the device can be queried, the device can be started and stopped, and data can be collected.

When a frame is captured from the device, a client will obtain an INPCameraFrame interface. This interface is simply a collection of tracked objects in the frame. The ranking of the objects in the frame can be changed by setting options on the INPCamera interface. Notifications for events involving the camera are received through the INPCameraEvents interface.

The INPSmoothing and INPVector interfaces are provided as helpers to manipulate the frame data. The data from the camera can contain spatial noise, so some sort of smoothing needs to be applied. The INPSmoothing interface is an example of a smoothing algorithm. Apply smoothing to the single dot object positions or the vector calculations.

The INPVector interface will calculate the 6 degrees of freedom (6DOF) values when using Vector Expansion. A Vector clip is required in order for the calculations to work correctly. When calculating Vector positions, be sure to apply some sort of smoothing to the outputs. Smoothing is not required for the frame inputs to the INPVector interface.

#### **(Note : Vector will remain in the SDK, but support will no longer be provided for it)**

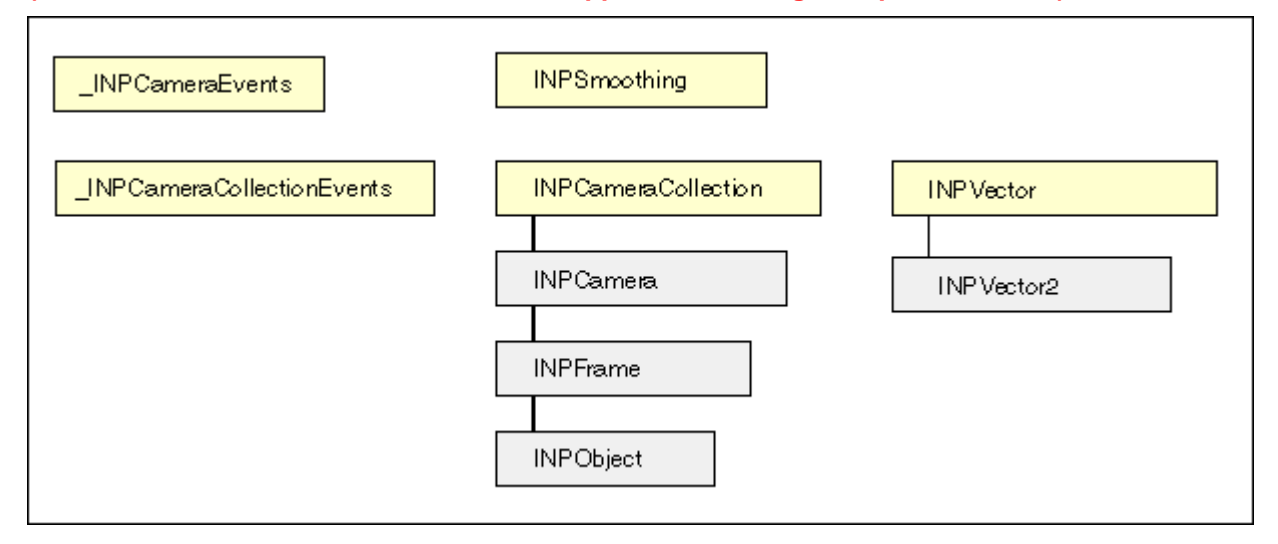

**Figure 2** 

# <span id="page-6-0"></span>**2 Functionality**

### <span id="page-6-1"></span>**2.1 npusb.sys**

Npusb.sys is the USB driver for the NaturalPoint camera. The driver resides in kernel space and is loaded whenever a device is connected to the system. The driver handles communication with the device from the rest of the NaturalPoint components. No interaction with the device driver is required.

### <span id="page-6-2"></span>**2.2 cameradll.dll**

The camera DLL resides in user space and handles communication to the USB driver. This library contains routines to handle camera specific data. No external interfaces are provided.

### <span id="page-6-3"></span>**2.3 optitrack.dll**

This DLL is the set of COM automation interfaces provided by OptiTrack.

### <span id="page-6-4"></span>**2.4 smartnav.exe**

SmartNAV is an application written by NaturalPoint that provides cursor control for the ergonomics and assistive technologies market. It is an example of an application that can be written using the camera system. See<http://www.naturalpoint.com/smartnav>for more information.

### <span id="page-6-5"></span>**2.5 trackir.exe**

TrackIR is the gaming application written by NaturalPoint. TrackIR provides view control to many game titles. See<http://www.naturalpoint.com/trackir>for more information.

# <span id="page-7-0"></span>**3 Design Considerations**

### <span id="page-7-1"></span>**3.1 Getting Started**

Only a small amount of code needs to be written in order to communicate with the camera. The following outlines the procedure for initializing the camera:

- 1. Create the INPCameraCollection object.
- 2. Call the Enum() method to enumerate the devices in the system.
- 3. Walk the list of cameras in the collection.
- 4. If a camera is detected, initialize the camera:
	- a. Call the Open() method on INPCamera.
	- b. Query any information about the device—hardware type, serial number, etc. (optional)
	- c. Apply any options that are relevant to your application (optional).
	- d. Turn on any LEDs (optional).
	- e. Call the Start() method. This will start the collection of frame information from the camera.

At this point, the camera should be initialized and collecting frame information. The main loop of the application should either handle frame callbacks using the \_INPCameraEvents interface or poll for frames using the GetFrame() method of INPCamera.

When data processing is complete, call the Stop() method of INPCamera and then close the device by calling Close().

The following code shows how to communicate with the camera using callbacks in VBScript.

```
dim objNPCameras 
dim objCamera 
Sub SINK_DeviceArrival(objCamera) 
    WScript.Echo "Device Arrival." 
End Sub 
Sub SINK_DeviceRemoval(objCamera) 
    WScript.Echo "Device Removal." 
End Sub 
Sub CAMERA_FrameAvailable(objCamera) 
     Set objFrame = objCamera.GetFrame(0) 
     ' TODO: process the frame information here 
     objFrame.Free() 
End Sub 
' create the main config object 
set objNPCameras = WScript.CreateObject("OptiTrack.NPCameraCollection", "SINK_") 
' enumerate the cameras 
objNPCameras.Enum() 
WScript.Echo "Num of cameras: " & objNPCameras.Count 
for each objCamera in objNPCameras 
     ' register callbacks 
     WScript.ConnectObject objCamera, "CAMERA_" 
     ' Open the camera 
     objCamera.Open() 
     ' start the camera 
     objCamera.Start() 
     ' process data until stopped 
     WScript.Echo "hit OK to stop data." 
     ' close the camera 
     objCamera.Close() 
     ' disconnect callbacks 
     WScript.DisconnectObject objCamera
```
#### Next

### <span id="page-9-0"></span>**3.2 Single Dot Tracking**

The basic OptiTrack API provides functionality to help track a single object in the camera's view. Several factors go into determining which object is to be considered the tracked object. These options are exposed through the SetOption method of the INPCamera interface.

There are 6 variables that go into determining the tracked object. They are: object size, object ratio, proximity to other objects, static count (non-movement), distance from the center of the imager, and whether or not the current object was the last tracked object.

Object size is the number of imager pixels in the object. Ratio is the ratio of the width to the height of the object. The static count measures whether or not the object is moving. Most often, static objects are not good candidates for being tracked. Distance from the center measures how far an object is located from the center of the imager. The farther from the center of the imager, the less likely it is to be considered as the preferred tracked object. The last tracked object has more weight in the calculations based on the fact that the most recent object is probably going to be the object tracked in the future.

All tracking variables have a minimum, maximum, ideal, weight and penalty if the value is outside the minimum or maximum. Each of the 6 variables is scaled from 0 to 1.0 based on its position within the minimum and maximum range. The scaled value is multiplied by its weight and then the sum of all variables is calculated. The objects are then ranked based on their weightings. The object with the highest weighting is ranked number 1.

Changing the options will affect the ranking of the objects returned in the INPCameraFrame interface. The object with the highest ranking will be known as the tracked object. This is the object applications should use to determine movement when only a single object is preferred.

The output from the camera can contain spatial noise. When using single dot tracking, be sure to smooth the data using an appropriate algorithm. A sample smoothing algorithm is provided in the INPSmoothing interface.

The dot tracking functionality provided by the OptiTrack API is entirely optional. The algorithms provided in the API are the same set of rules that other NaturalPoint applications use.  $3<sup>rd</sup>$  party applications may want to take the camera object information and rank the objects manually if the desired results are not obtained through the default tracking parameters.

### <span id="page-9-1"></span>**3.3 Vector Tracking**

#### **(Vector will remain in the SDK, but support will no longer be provided for it)**

Vector tracking is optional and can be used to determine the position and orientation of a users head in 3D space. The single dot tracking rankings do not have any affect on the Vector tracking algorithms. The INPVector interface will rank the objects it thinks are valid. This is done by the position and size of the objects. When using Vector tracking, it is important keep extra objects in the field of view at a minimum.

If for some reason the tracking of all three objects in the Vector clip is lost, call the Reset method of INPVector to restart the calculations.

The Vector algorithms work best when the clip is placed directly in front of the camera, about 2- 3 feet away. See the TrackIR FAQ on [www.naturalpoint.com](http://www.naturalpoint.com/) for more help on ideal positions when using Vector.

## <span id="page-10-0"></span>**3.4 Connection Points**

Standard COM connection points are used for callback notifications. Connection points were chosen because they are compatible with most languages that communicate with COM automation interfaces. See the COM documentation in the MSDN help for more information. Specifically, search for IConnectionPoint and IConnectionPointContainer.

There is slightly more overhead involved with setting up connection points in C/C++, but sample code is provided to assist in coding.

### <span id="page-10-1"></span>**3.5 Threading Issues**

The OptiTrack APIs are apartment threaded. Apartment threaded means that only one thread can be used to call into the DLL at any given time. Any other threads that are used to call into the DLL while another thread is executing in the DLL will be blocked until the first thread completes.

This also affects how callbacks are implemented. Connection point callbacks must be done on the same thread that created the object. This is accomplished by creating a hidden window whenever an object that has connection points is created. The hidden window uses the message queue of the calling thread. Callbacks are done by posting a message to the hidden window and then calling the connection point callback interface.

The drawback to this mechanism is that the message queue for the thread that created the object needs to be free to run if OptiTrack notifications are to be handled in the timely fashion. For instance, if the main thread of a GUI application is used to create the OptiTrack camera object, make sure that no blocking operations are run on that thread. If a blocking operation is required, use a message loop to handle messages.

This issue only affects connection point callbacks. If camera frame information is gathered by polling this INPCamera interface, this is not a concern.

### <span id="page-10-2"></span>**3.6 Smoothing**

The INPSmoothing interface assumes a correlation between the X and Y values. It is most commonly used for smoothing and filtering the data in single dot tracking. The smoothing algorithm can also be used when smoothing a single value (for instance when smoothing yaw from the Vector calculations). In this case, use only the X value and set the Y value 0.

### <span id="page-10-3"></span>**3.7 Camera Commands**

Issuing a high volume of commands to the camera device can reduce the camera's video throughput performance. All commands that interact with the physical camera cause an interrupt to occur on the device which slows data collection and USB transmission rates. During normal operation, the device is busy handling the capture of tracking information. Commands from the client interrupt data flow and can produce undesirable results if called too frequently.

Limit the use of LED commands when capturing data. Turning on and off an LED periodically to indicate status is fine, but flashing LEDs in not recommended. In addition, it is recommended that the LED state be tracked internally to the user's application with camera commands only issued during state changes.

## <span id="page-11-0"></span>**3.8 Camera Frame Object Lifetime**

Camera frame objects in the OptiTrack system are a limited resource. Be sure to call the Free() method to release the INPCameraFrame interface as quickly as possible.

### <span id="page-11-1"></span>**3.9 Object Coordinates**

Object coordinates are measured from the upper left corner of the device when the device is in its normal, upright position. Figure 3 shows the default configuration.

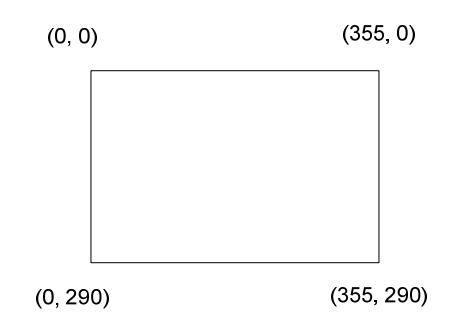

#### **Figure 3**

If transformations are applied, the dot positions will change slightly. Transformed coordinates are relative to the device center. Transformations include camera orientation and mirroring the X and Y axis. Transformations can be performed by calling the Transform method of the INPObject interface. Figure 4 shows the new configuration.

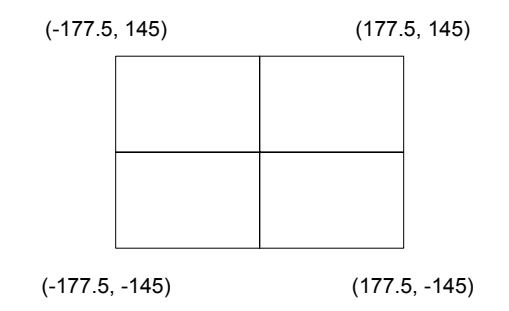

#### **Figure 4**

### <span id="page-11-2"></span>**3.10 Color Structures**

Color structures in Visual Basic are handled differently that in Win32 API. The RGB macro is used for most color specifications in the Win32 API. Visual Basic handles colors by using its own Color object. The two are not directly compatible.

The OptiTrack API requires colors to be specified using the RGB macro. Two structures are provided in the Visual Basic sample code to assist in the conversion. ARGBColor is the Visual Basic color structure and NPColor can be used to represent color structures passed to the OptiTrack API.

## <span id="page-12-0"></span>**3.11 VARIANT\_BOOL versus BOOL**

One thing to note for those developers using C/C++ to create applications: VARIANT\_BOOLs and BOOLs are not quite the same. -1 is defined as true for VARIANT\_BOOLs. Depending on how your code is written, this may or may not affect your application.

Several macros are provided to help ease the situation. VARIANT\_TRUE and VARIANT\_FALSE should be used when comparing VARIANT\_BOOLs. Also, the OptiTrack API provides two macros (B2VB and VB2B) for converting to and from VARIANT\_BOOLs.

### <span id="page-12-1"></span>**3.12 Switch States**

The state of external ability switches connected to SmartNAV cameras is available to the software stack when each frame is captured. The SwitchState property of the INPCameraFrame interface can be queried for the state of the switches.

By default, the OptiTrack API suppresses empty camera frames to reduce the data flow in the system. Doing so also causes switch state information to be lost when no tracking objects are visible. Set the NP\_OPTION\_SEND\_EMPTY\_FRAMES to true to have all frames sent to the client.

NOTE: External switches are supported in the OptiTrack and TrackIR hardware.

# <span id="page-13-0"></span>**4 Interfaces**

### <span id="page-13-1"></span>4.1.1 INPCameraCollection

This is the main entry point for communicating with the cameras. This interface is a standard COM enumeration interface containing a list of all available cameras in the system.

### <span id="page-13-2"></span>**4.1.1.1 Properties**

#### **4.1.1.1.1 INPCameraCollection::get\_\_NewEnum**

This property returns a copy of the enumerator. The returned object will be an INPCamera interface with the index pointing to the first object in the collection.

#### **HRESULT get\_\_NewEnum(LPUNKNOWN \* ppunk);**

#### **Parameters**

*ppunk* 

[out, retval] Pointer to an IUnknown interface.

#### **Return Values**

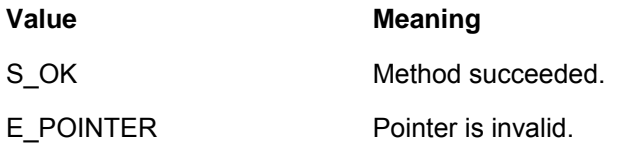

#### **4.1.1.1.2 INPCameraCollection::get\_Count**

Returns the number of objects in the collection.

#### **HRESULT get\_Count(LONG \* pVal);**

#### **Parameters**

*pVal* 

[out, retval] Pointer to LONG that receives the count.

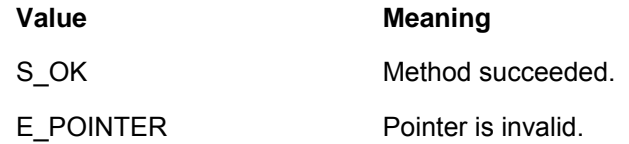

### <span id="page-14-0"></span>**4.1.1.2 Methods**

#### **4.1.1.2.1 INPCameraCollection::Item**

The Item method returns the corresponding item in the collection. In this case Item will return an INPCamera interface.

#### **HRESULT Item(LONG a\_vlIndex, INPCamera \*\* ppCamera);**

#### **Parameters**

*A\_vlIndex* 

[in] Index of the item to retrieve.

#### *ppCamera*

[out, retval] Pointer that receives an INPCamera interface.

#### **Return Values**

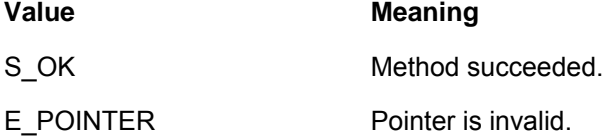

#### **4.1.1.2.2 INPCameraCollection::Enum**

The Enum method enumerates all cameras in the system. This method must be called before calling any other function of the INPCameraCollection interface.

#### **HRESULT Enum();**

**Parameters** 

*None* 

**Return Values** 

**Value Meaning**

S\_OK Method succeeded.

#### **4.1.1.2.3 INPCameraCollection::Synchronize**

The Synchronize method synchronizes the exposure timing and Frame ID of multiple cameras. The method only works with OptiTrack FLEX:C120 and V100 cameras, inter-camera synchronization cables must be attached first in order for it to work successfully. When it is called, all cameras in the system are stopped, a master is elected and the cameras are then started.

Note: This call is deprecated for OptiTrack V100 cameras as of SDK version 1.1.033. If the synchronization cables are connected, then the Frame IDs for V100 cameras will automatically synchronize without software intervention once the cameras are started.

#### **HRESULT Synchronize();**

#### **Parameters**

*None* 

#### **Return Values**

S\_OK Method succeeded.

**Value Meaning**

<span id="page-15-0"></span>4.1.2 INPCamera

### <span id="page-15-1"></span>**4.1.2.1 Properties**

#### **4.1.2.1.1 INPCamera::get\_SerialNumber**

Read-only. Serial number of the camera.

**HRESULT get\_SerialNumber(LONG \* pVal);** 

**Parameters** 

*pVal* 

[out, retval] Pointer to a LONG that receives the serial number of the camera.

#### **Return Values**

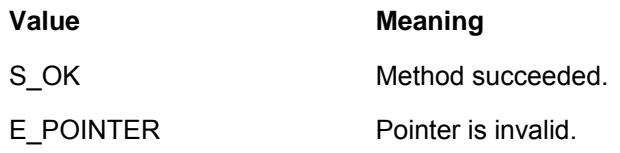

### **4.1.2.1.2 INPCamera::get\_Model**

Read-only. Model of the camera. Valid values are:

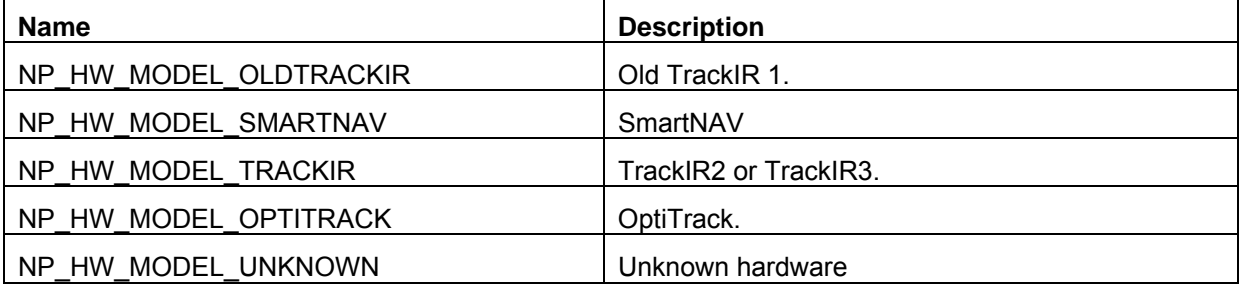

### **HRESULT get\_Model(LONG \* pVal);**

#### **Parameters**

*pVal* 

[out, retval] Pointer to a LONG that receives the model.

#### **Return Values**

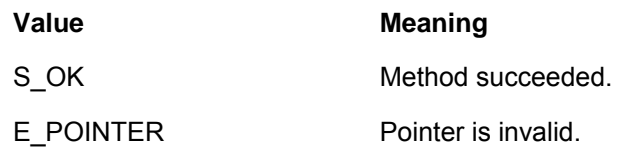

### **4.1.2.1.3 INPCamera::get\_Revision**

Read-only. Hardware revision of the camera. Revisions vary depending on the model of the camera. The following table describes valid revision values:

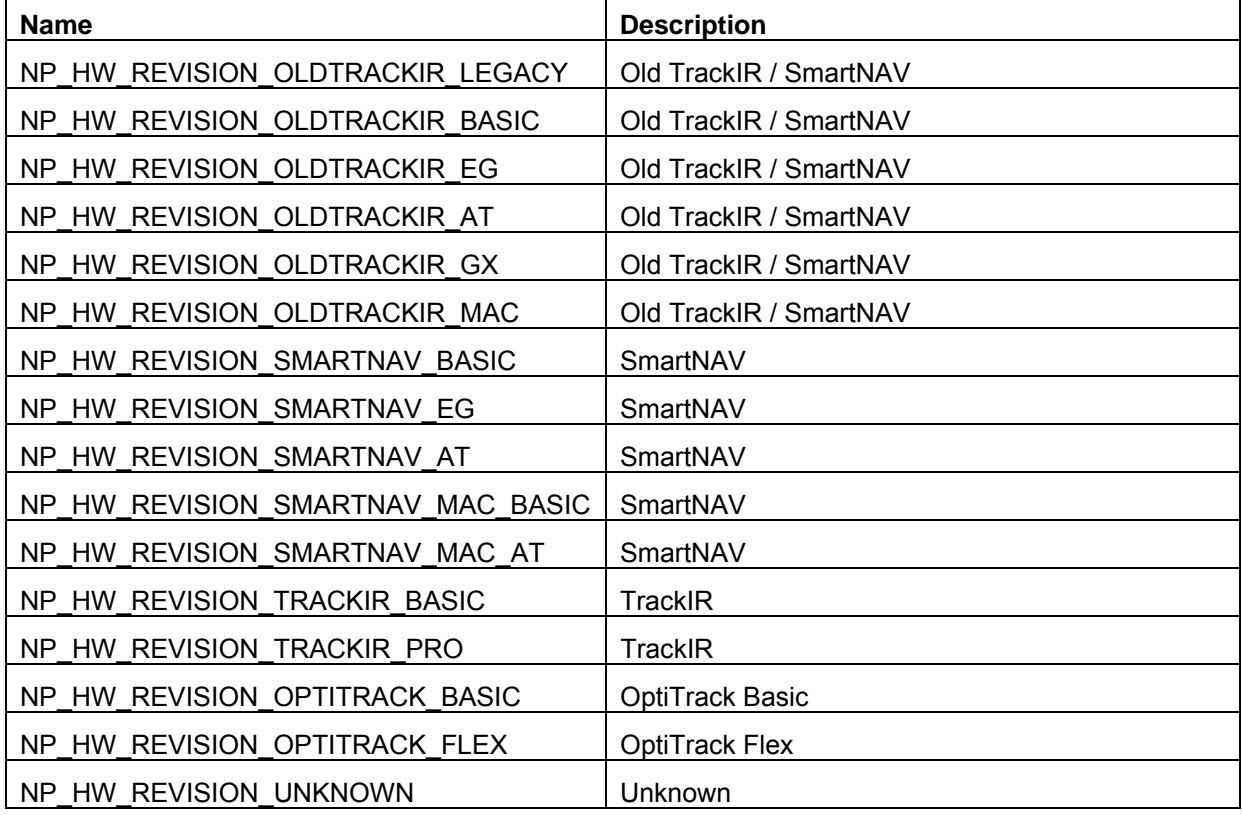

#### **HRESULT get\_Revision(LONG \* pVal);**

#### **Parameters**

*pVal* 

[out, retval] Pointer to a LONG that receives the revision.

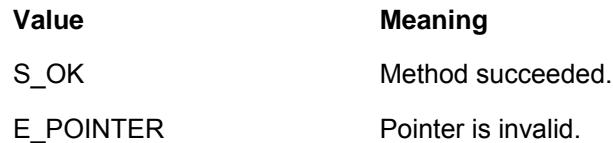

#### **4.1.2.1.4 INPCamera::get\_Width**

Returns the width of the imager in pixels.

#### **HRESULT get\_Width(LONG \* pVal);**

#### **Parameters**

*pVal* 

[out, retval] Pointer to a LONG that receives the imager width.

#### **Return Values**

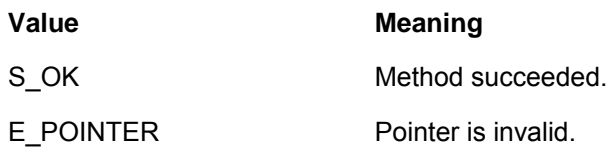

#### **4.1.2.1.5 INPCamera::get\_Height**

Returns the height of the imager in pixels.

#### **HRESULT get\_Height(LONG \* pVal);**

#### **Parameters**

*pVal* 

[out, retval] Pointer to a long that receives the height.

#### **Return Values**

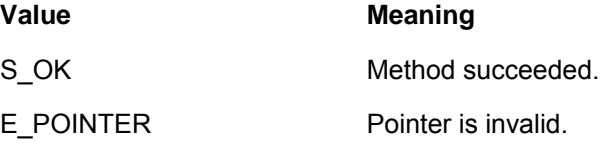

#### **4.1.2.1.6 INPCamera::get\_FrameRate**

Returns the frame rate of the imager in frames per second.

#### **HRESULT get\_FrameRate(LONG \* pVal);**

#### **Parameters**

*pVal* 

[out, retval] Pointer to a long that receives the Frame Rate.

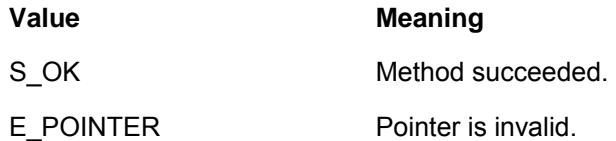

### <span id="page-18-0"></span>**4.1.2.2 Methods**

#### **4.1.2.2.1 INPCamera::Open**

Opens a connection with the device. This method must be called before making any other calls to the INPCamera interface.

**HRESULT Open();** 

#### **Parameters**

*None* 

#### **Return Values**

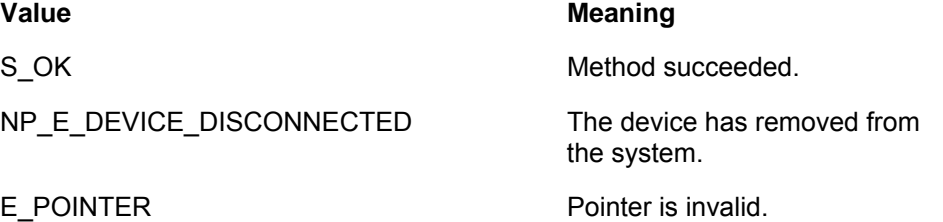

#### **4.1.2.2.2 INPCamera::Close**

Closes the connection with the device.

#### **HRESULT Close();**

#### **Parameters**

*None* 

#### **Return Values**

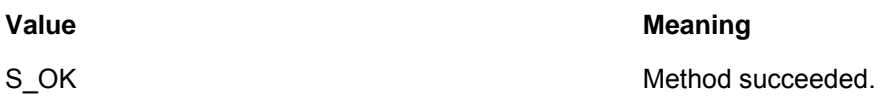

#### **4.1.2.2.3 INPCamera::Start**

Starts video on the camera. Data frames will be available after start is called.

### **HRESULT Start();**

**Parameters** 

*None* 

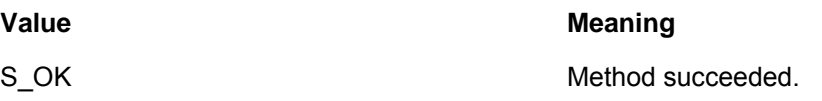

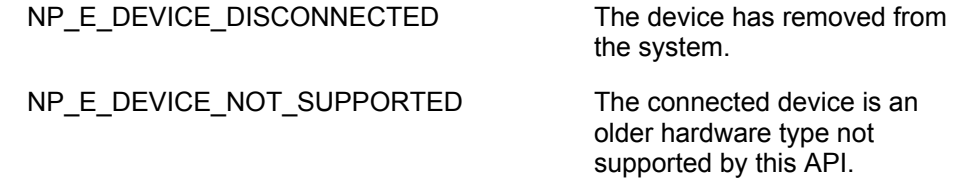

#### **4.1.2.2.4 INPCamera::Stop**

Stops data flow from the camera.

#### **HRESULT Stop();**

#### **Parameters**

*None* 

#### **Return Values**

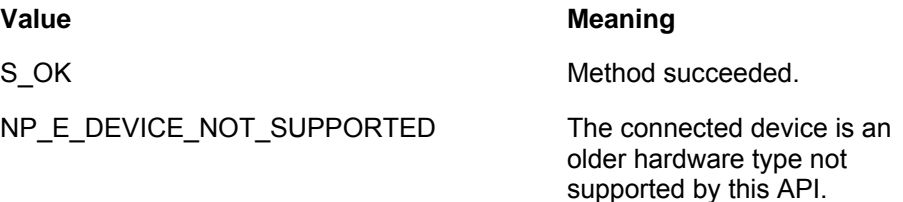

#### **4.1.2.2.5 INPCamera::SetLED**

Sets the state of the state of the specified LED. LEDs can be turned on or off using this method.

### **HRESULT SetLED(LONG lLED, VARIANT\_BOOL fOn);**

#### **Parameters**

*lLED* 

[in] LED to be turned on or off. The LED must be specified by the NP\_LED enumeration. LEDs have different mappings depending on the hardware revision. The following table outlines the differences.

#### **TrackIR / SmartNAV / OptiTrack Basic**

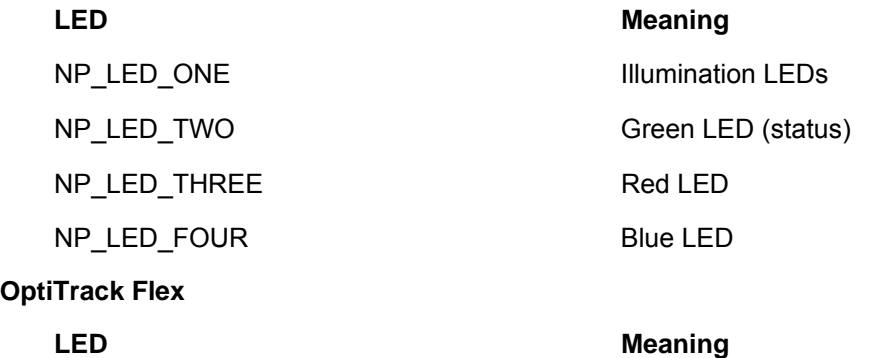

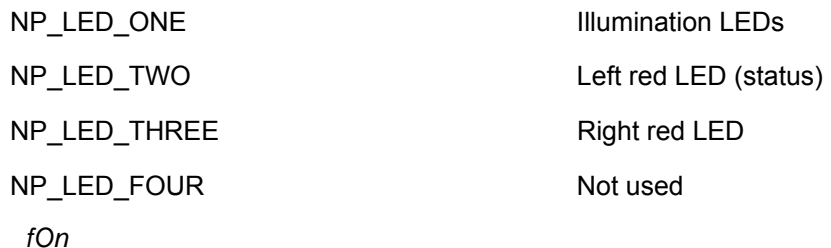

 [in] The desired state of the LED. VARIANT\_TRUE turns on the LED, VARIANT\_FALSE turns the LED off.

#### **Return Values**

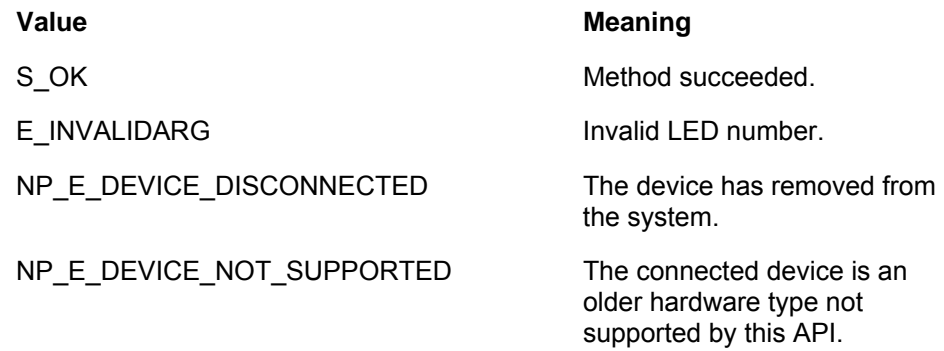

#### **4.1.2.2.6 INPCamera::SetVideo**

Turns the stream of video from the camera On and Off, this allows the video to be paused without shutting down the camera. The camera must be started before calling this method. Calling INPCamera::Stop() forces the video stream off regardless of it's current state.

#### **HRESULT SetVideo(VARIANT\_BOOL fOn);**

#### **Parameters**

*fOn* 

 [in] The desired state of the Video stream. VARIANT\_TRUE turns the video stream on, VARIANT\_FALSE turns the video stream off.

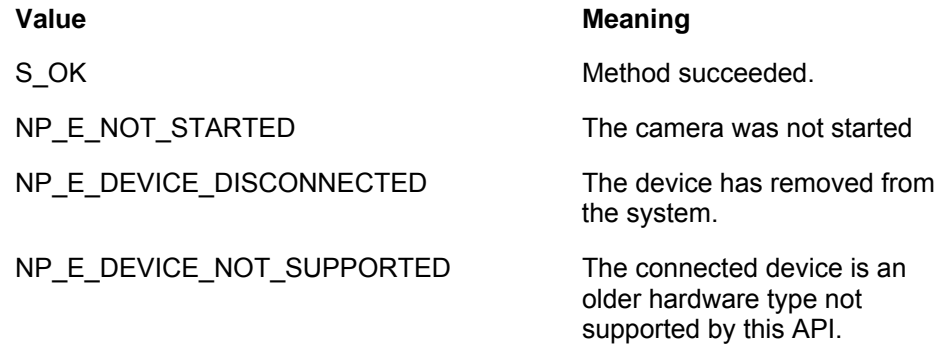

#### **4.1.2.2.7 INPCamera::GetFrame**

This method returns the most recent frame from the camera.

#### **HRESULT GetFrame(LONG lTimeout, INPCameraFrame \*\* ppFrame);**

#### **Parameters**

*lTimeout* 

[in] The amount of time in milliseconds to wait for a frame. If no frame has arrived from the camera, the thread will block. Specify 0 in order for the thread to not block. Specifying INFINITE will cause the thread to wait indefinitely. Threads that are blocked will be signaled when the camera is stopped.

*ppFrame* 

**Return Values** 

[out, retval] Pointer to an INPCameraFrame interface.

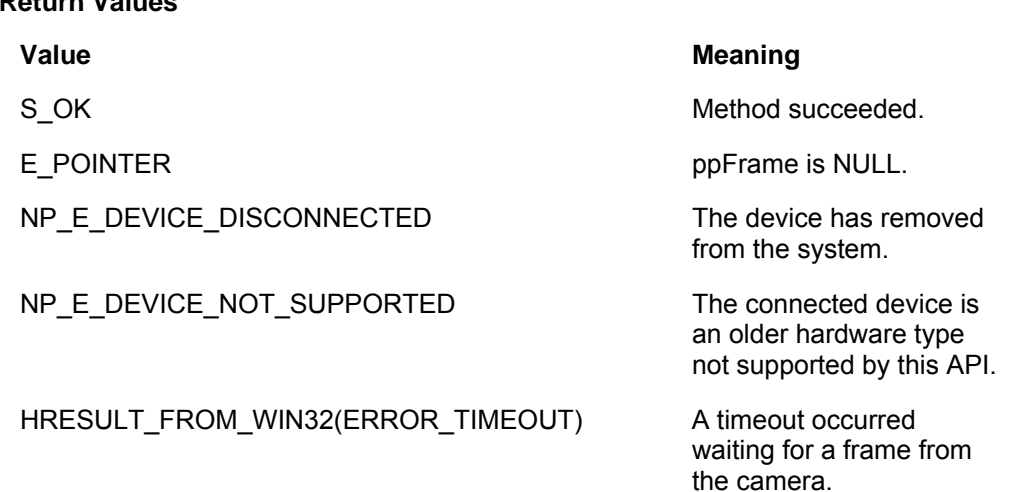

#### **4.1.2.2.8 INPCamera::DrawFrame**

This method draws the camera image to the specified window handle.

**HRESULT DrawFrame(INPCameraFrame \* pFrame, LONG hwnd);** 

#### **Parameters**

#### *pFrame*

[in] Specifies the camera frame to draw. Camera frames can be obtained by calling the GetFrame method of INPCamera.

*hwnd* 

[in] Window handle of the window in which the image is drawn. The size of the image can be changed by setting the NP\_OPTION\_DRAW\_SCALE option.

#### **Return Values**

**Value Meaning** 

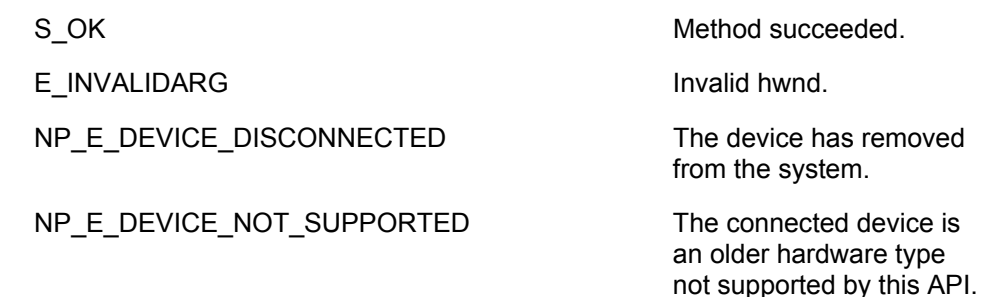

#### **4.1.2.2.9 INPCamera::ResetTrackedObject**

This method resets the single dot tracking engine. The currently tracked object will have no weighting advantage against other objects.

#### **HRESULT ResetTrackedObject();**

#### **Parameters**

*None* 

#### **Return Values**

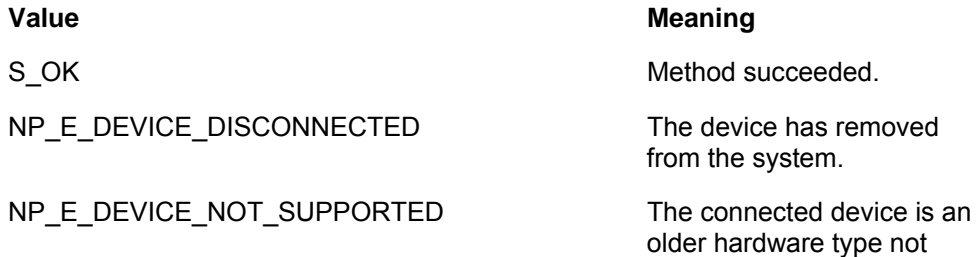

#### **4.1.2.2.10INPCamera::GetOption**

This method returns the value of the specified camera option.

#### **HRESULT GetOption(LONG lOption, VARIANT \* pVal);**

#### **Parameters**

enumeration.

*lOption* 

[in] Specifies the option to set. Options are defined by the NP\_OPTION

supported by this API.

pV*al* 

 [out, retval] Returns the value of the specified option. See the table below for a mapping of option values to VARIANT types.

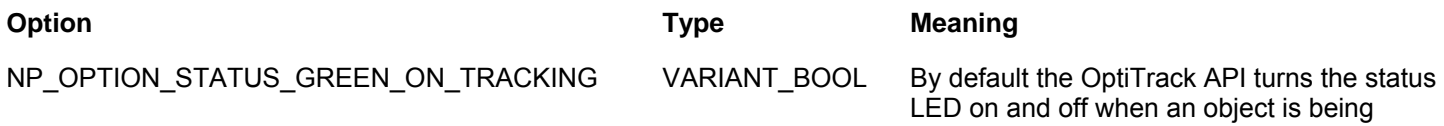

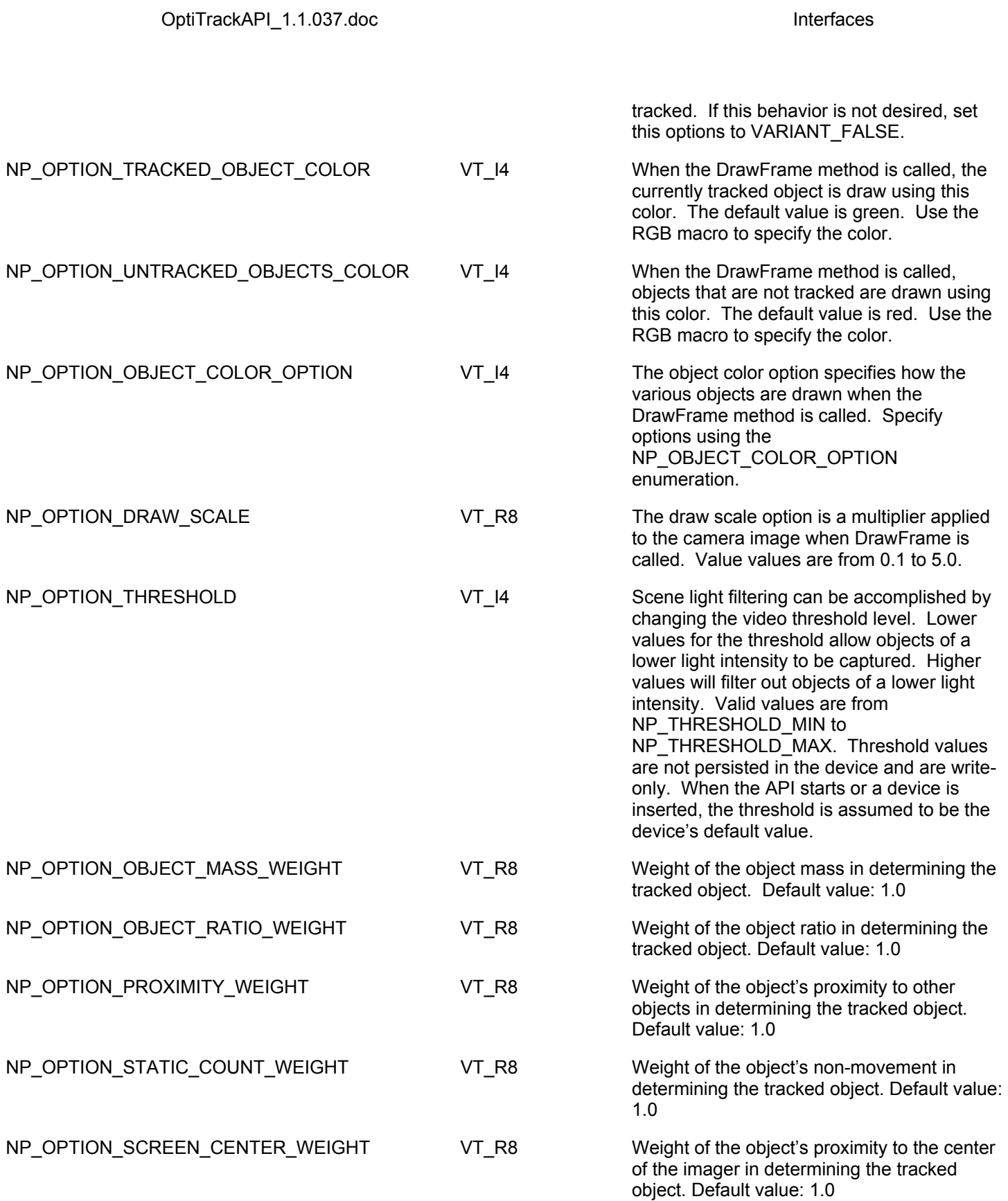

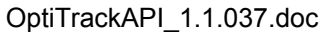

**Interfaces** 

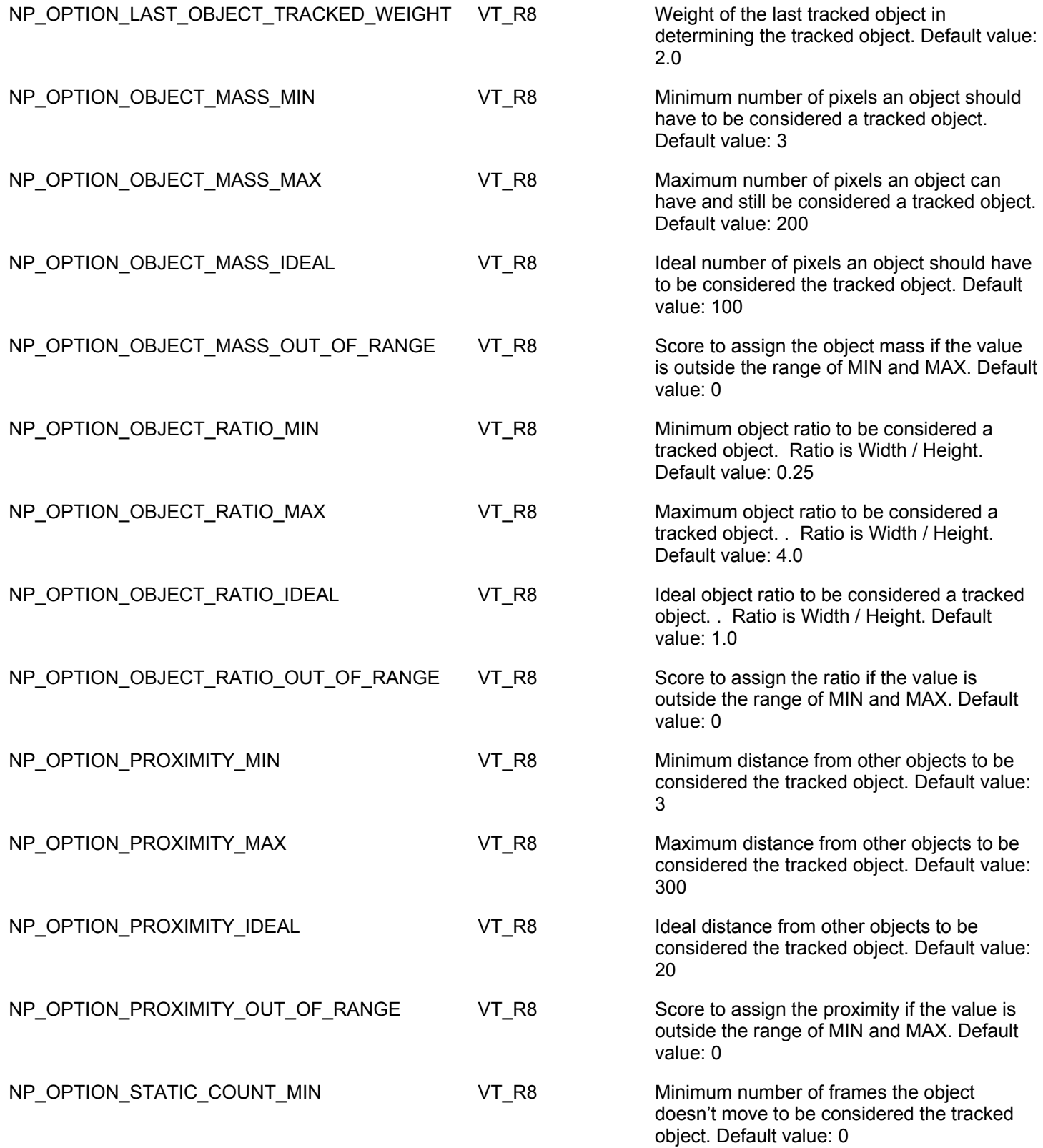

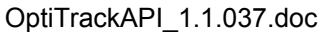

**Interfaces** 

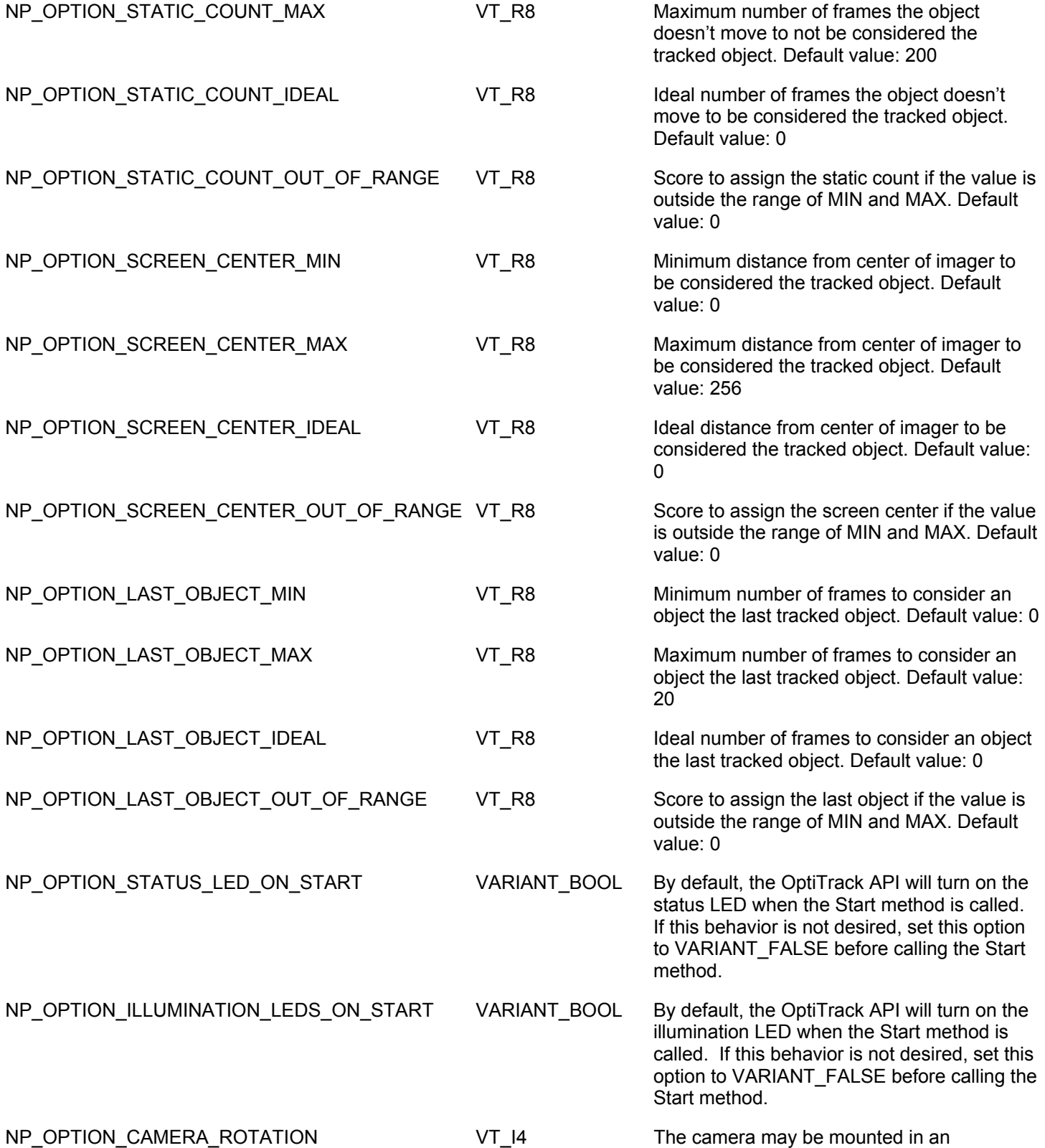

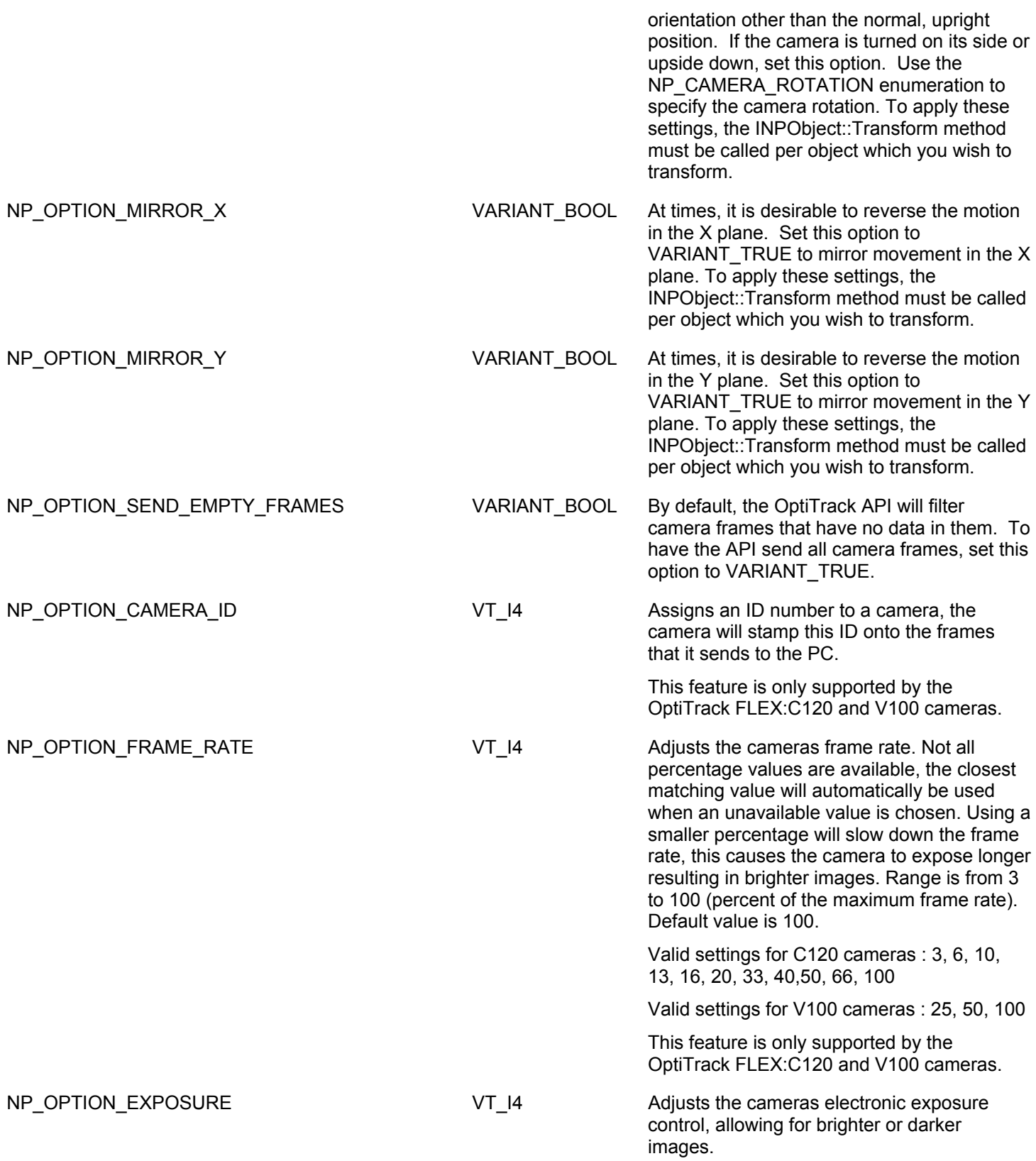

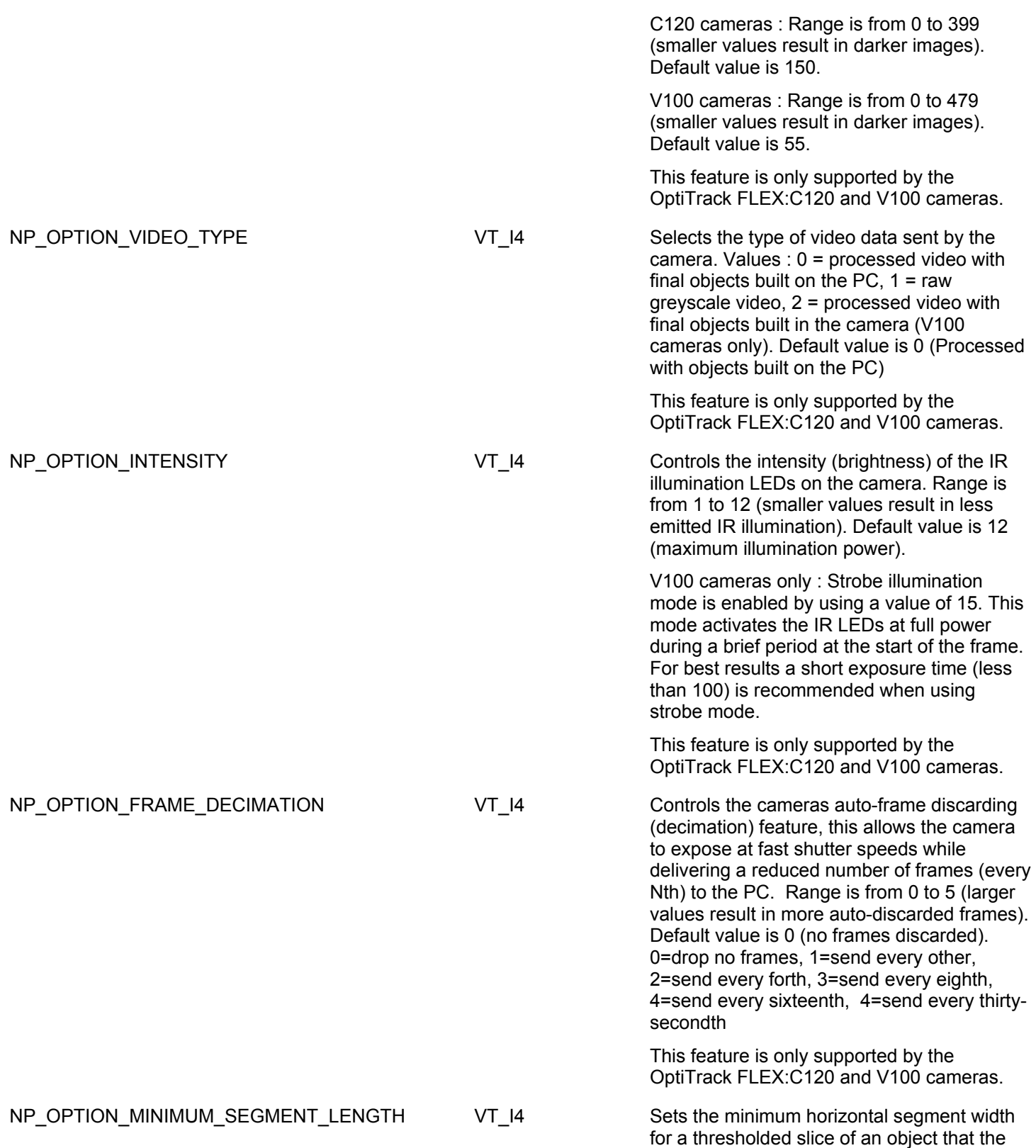

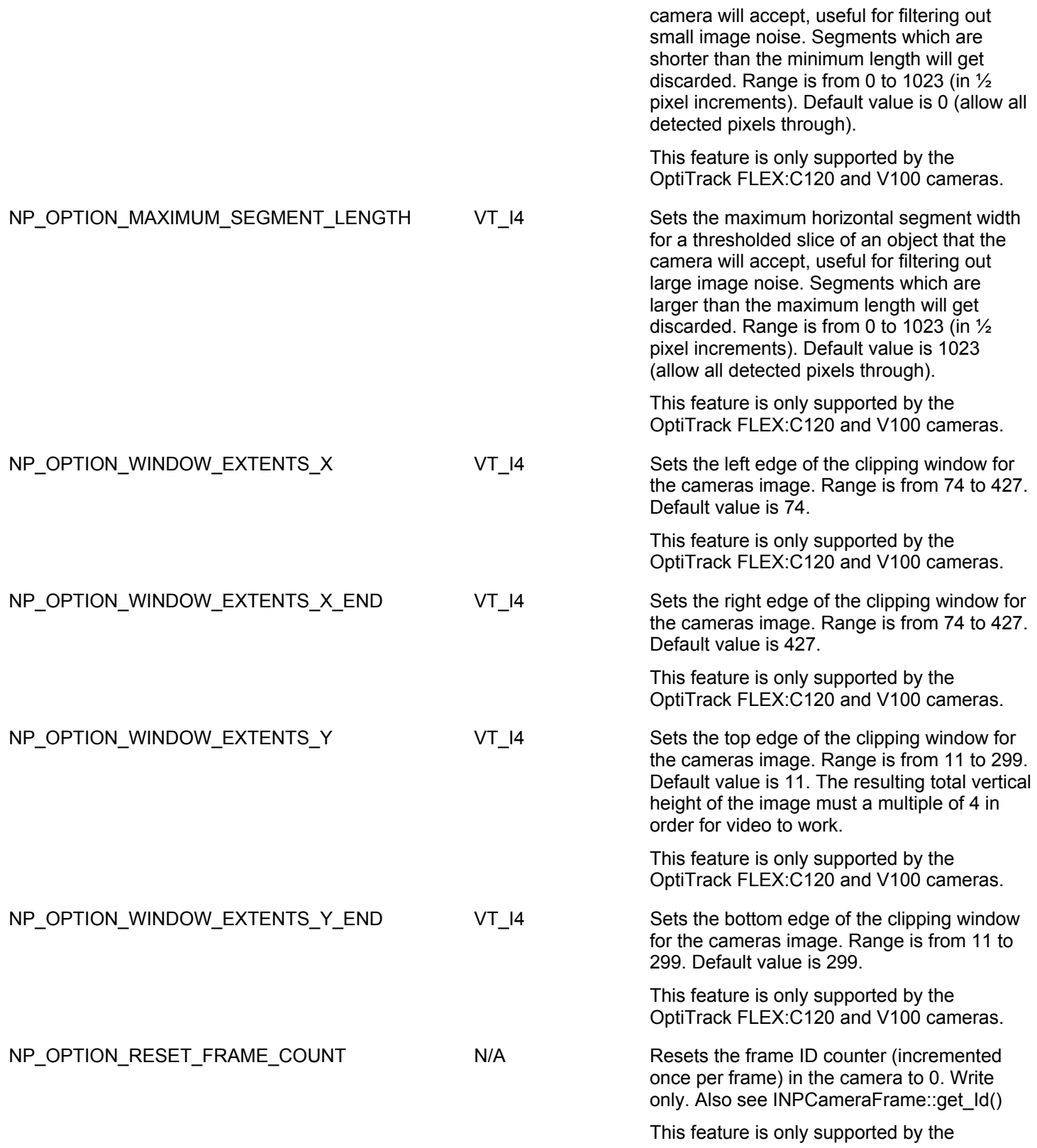

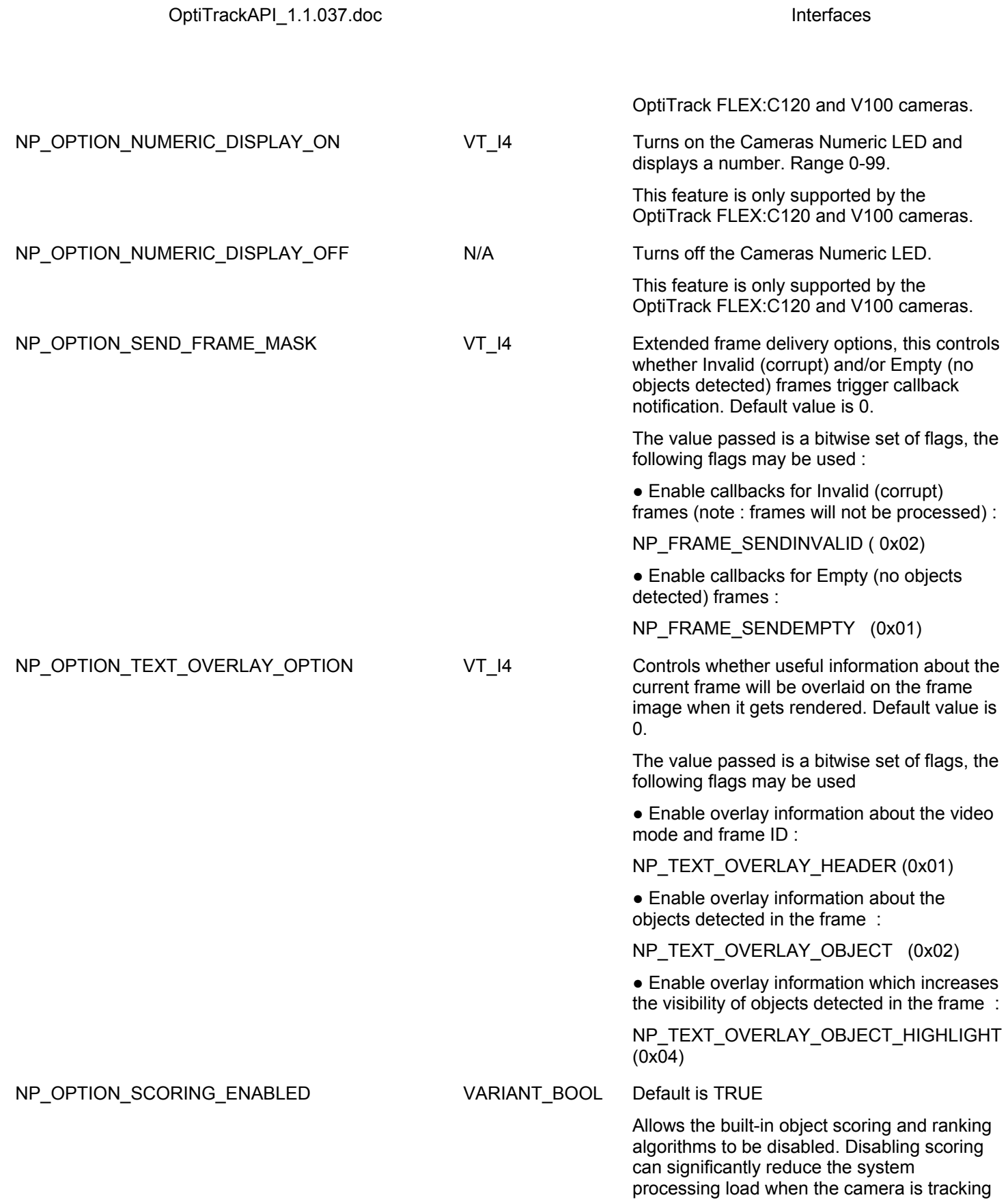

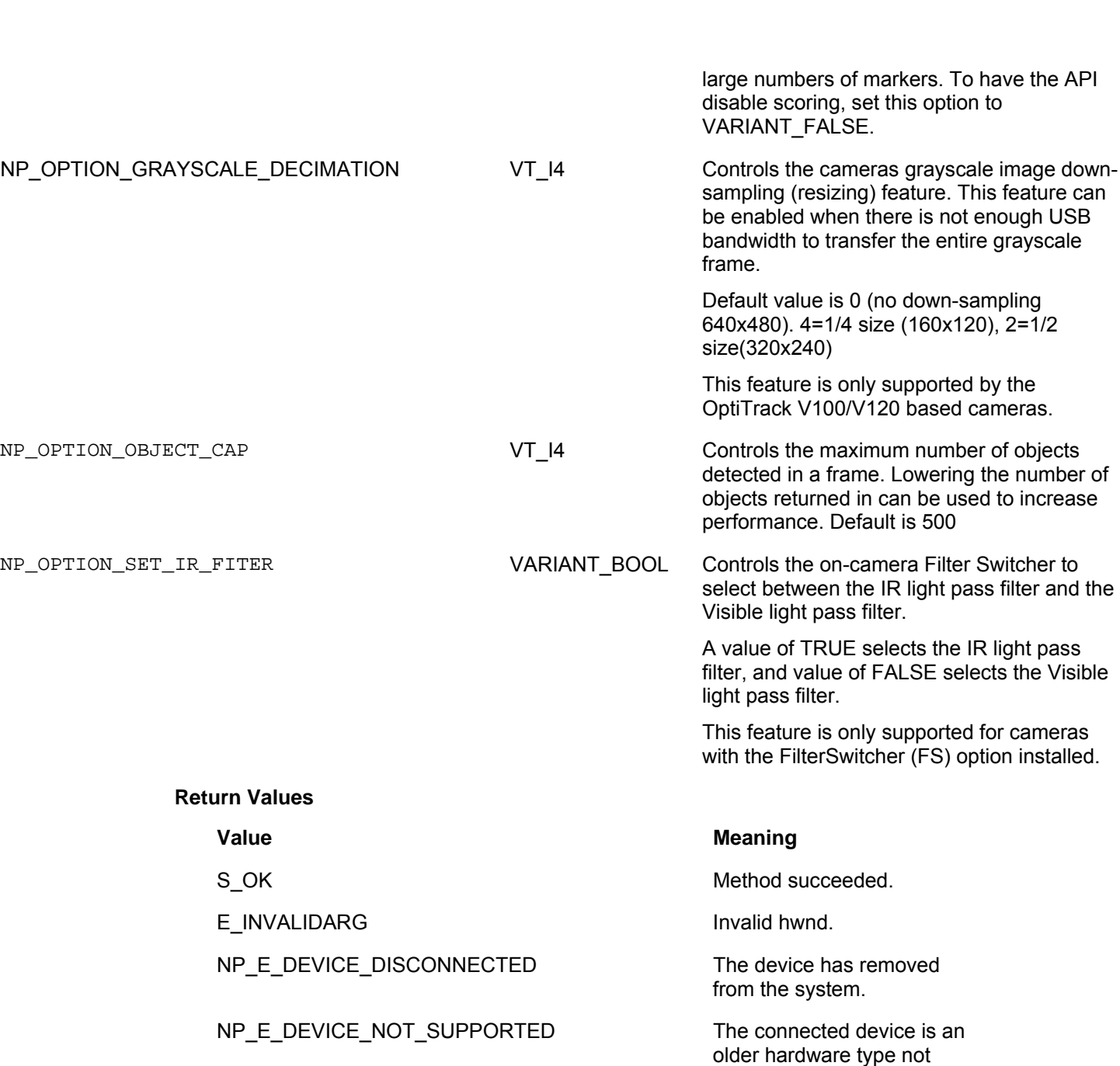

OptiTrackAPI\_1.1.037.doc interfaces

### **4.1.2.2.11INPCamera::SetOption**

This method sets the value of the specified camera option. For a list of options, see the GetOption method.

supported by this API.

### **HRESULT SetOption(LONG lOption, VARIANT Val);**

#### **Parameters**

*lOption* 

[in] Specifies the option to set. Options are defined by the NP\_OPTION enumeration.

V*al* 

[in] VARIANT that contains the value of the option. The variant type varies depending on the option.

#### **Return Values**

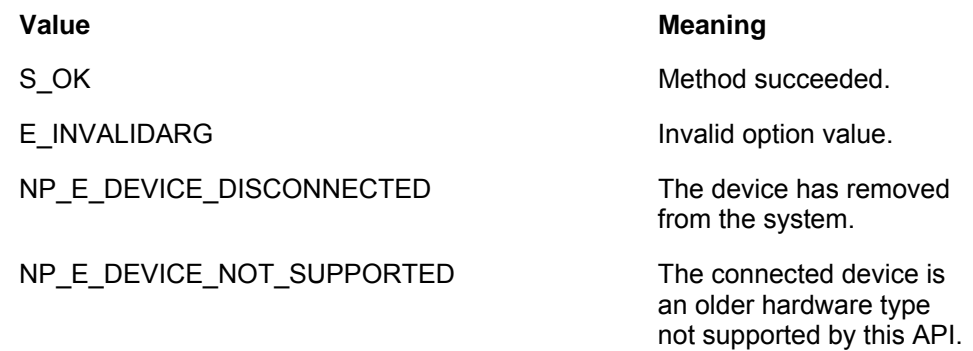

#### **4.1.2.2.12INPCamera::GetFrameImage**

This method renders an image of the specified frame into a user-provided buffer.

**HRESULT GetFrameImage(INPCameraFrame \*pFrame, INT PixelWidth, INT PixelHeight, INT ByteSpan, INT BitsPerPixel, BYTE\* Buffer);** 

#### **Parameters**

*pFrame* 

[in] Specifies the camera frame to draw. Camera frames can be obtained by calling the GetFrame method of INPCamera.

*PixelWidth* 

[in] Specifies the width in pixels of the image to be drawn.

*PixelHeight* 

[in] Specifies the height in pixels of the image to be drawn.

#### *ByteSpan*

[in] Specifies the width of a horizontal line of the image in bytes. (If this value is set to zero, it will be auto-calculated based on the BitsPerPixel value).

#### *BitsPerPixel*

[in] Specifies the colordepth of the image in bits per pixel.

#### **Value Meaning**

8 **Eight Bits Per Pixel.** Display using each 8-bit value as luminosity.

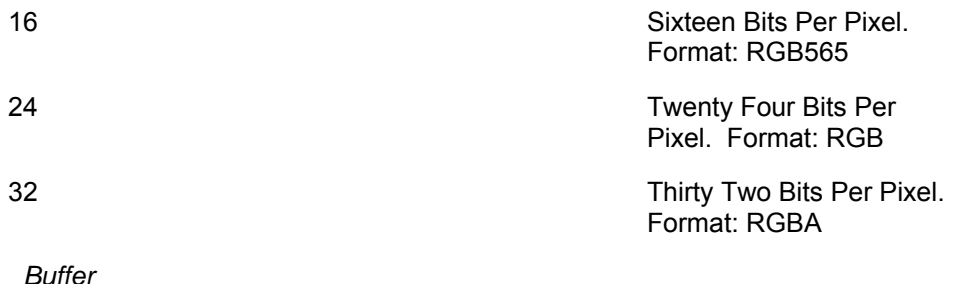

 [in] Specifies the buffer into which the frame should be drawn. In order to prevent buffer overruns and memory corruption, the buffer should be of size (PixelHeight x ByteSpan) or (PixelWidth x PixelHeight x (BitsPerPixel / 8))

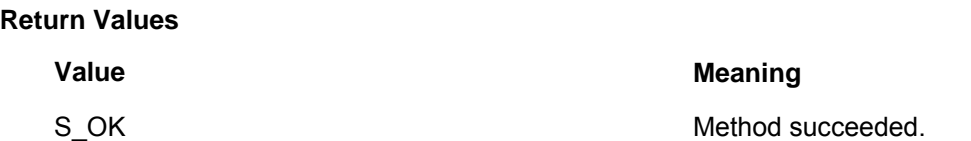

### <span id="page-32-0"></span>4.1.3 INPVector

**(Vector will remain in the SDK, but support will no longer be provided for it)**

#### <span id="page-32-1"></span>**4.1.3.1 Properties**

#### **4.1.3.1.1 INPVector::get\_Yaw**

Returns the amount of yaw calculated from the previous frame.

#### **HRESULT get\_Yaw(VARIANT \* pVal);**

**Parameters** 

*pVal* 

[out, retval] Pointer to VARIANT that receives the yaw.

### **Return Values**

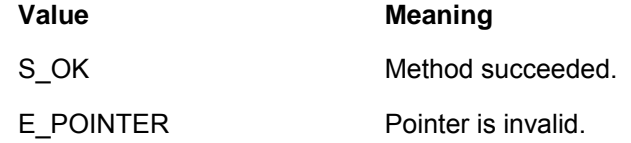

#### **4.1.3.1.2 INPVector::get\_Pitch**

Returns the amount of pitch calculated from the previous frame. **HRESULT get\_Pitch(VARIANT \* pVal); Parameters** 

*pVal* 

[out, retval] Pointer to VARIANT that receives the pitch.

#### **Return Values**

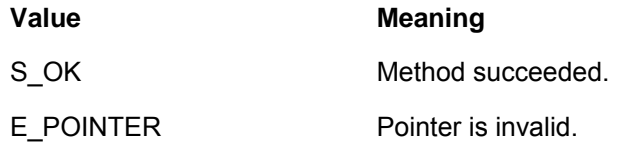

#### **4.1.3.1.3 INPVector::get\_Roll**

Returns the amount of roll calculated from the previous frame.

#### **HRESULT get\_Roll(VARIANT \* pVal);**

#### **Parameters**

*pVal* 

[out, retval] Pointer to VARIANT that receives the roll.

#### **Return Values**

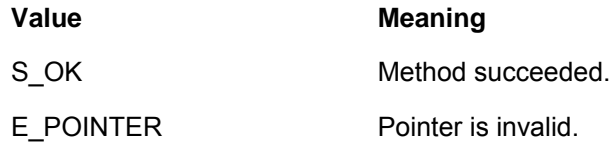

#### **4.1.3.1.4 INPVector::get\_X**

Returns the X position calculated from the previous frame.

#### **HRESULT get\_Yaw(VARIANT \* pVal);**

#### **Parameters**

*pVal* 

[out, retval] Pointer to VARIANT that receives the X position.

#### **Return Values**

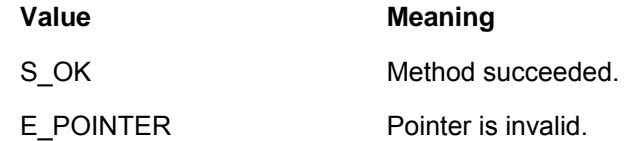

#### **4.1.3.1.5 INPVector::get\_Y**

Returns the Y position calculated from the previous frame.

#### **HRESULT get\_Yaw(VARIANT \* pVal);**

#### **Parameters**

*pVal* 

[out, retval] Pointer to VARIANT that receives the y position.

#### **Return Values**

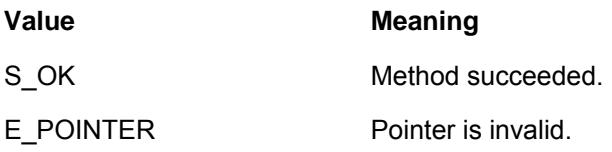

#### **4.1.3.1.6 INPVector::get\_Z**

Returns the Z position calculated from the previous frame.

#### **HRESULT get\_Z(VARIANT \* pVal);**

#### **Parameters**

*pVal* 

[out, retval] Pointer to VARIANT that receives the Z position.

#### **Return Values**

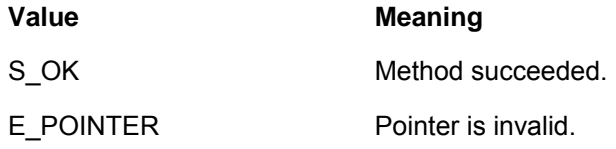

### <span id="page-34-0"></span>**4.1.3.2 Methods**

#### **4.1.3.2.1 INPVector::Update**

Call the update method to calculate the current vector positions based on the given camera frame. If the call to Update is successful, the properties of the INPVector interface will contain the new values.

#### **HRESULT Update(INPCamera \* pCamera, INPCameraFrame \* pFrame);**

#### **Parameters**

*pCamera* 

[in] Pointer to the camera that the frame originated.

#### *pFrame*

[in] Pointer to the frame used to calculate the values.

#### **Return Values**

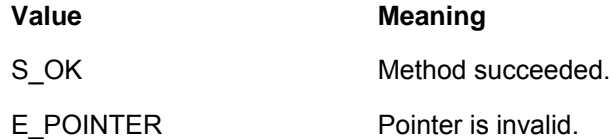

#### **4.1.3.2.2 INPVector::Reset**

The reset method resets the Vector calculations to their initial state.

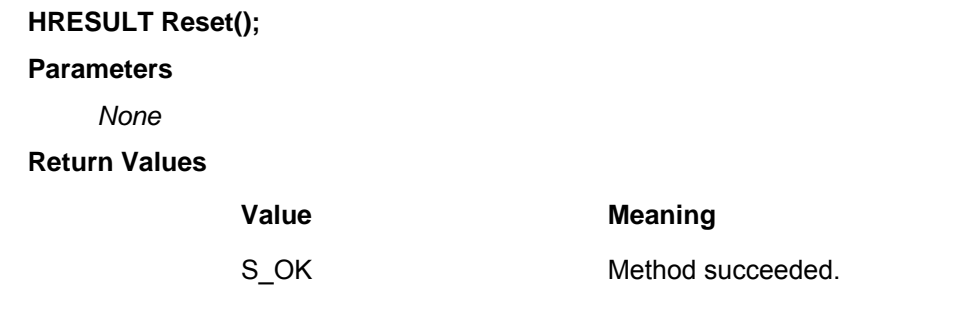

### <span id="page-35-0"></span>4.1.4 INPVector2

#### **(Vector will remain in the SDK, but support will no longer be provided for it)**

The INPVector2 interface builds upon the functionality provided in INPVector. INPVector2 belongs to INPVector, all of the methods from INPVector are supported in addition to the new functionality.

INPVector2 provides the ability to change the configuration of the Vector clip. The custom vector clip must be a triangle with two points lower than the third point. The upper point should also be offset from the two lower points. This interface allows for larger or smaller triangles to be created, not custom shapes. There are 4 values of interest when changing the configuration. They are dist01, dist02, dist12 and distol. The following figure shows the layout of the Vector clip.

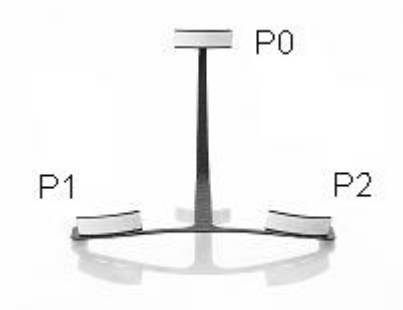

**Figure 5 - Vector Layout** 

dist01 – The distance in mm from the center of P0 to P1

dist02 – The distance in mm from the center of P0 to P1

dist12 – The distance in mm from the center of P1 to P2

distol – The distance of the perpendicular of P1 to P2 to P0 in mm measured when looking down at the clip

For optimal performance, dist01 and dist02 should be equal.

The following figure shows another view of the measurements.

**NaturalPoint** Proprietary

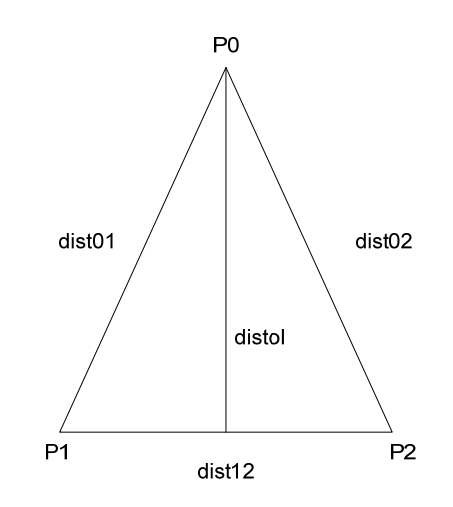

**Figure 6 - Top down view of Vector clip** 

### <span id="page-36-0"></span>**4.1.4.1 Properties**

### **4.1.4.1.1 INPVector2::get\_dist01**

Returns the distance in mm between P0 and P1 of the vector clip.

#### **HRESULT get\_dist01(VARIANT \* pVal);**

### **Parameters**

*pVal* 

[out, retval] Pointer to VARIANT that receives the value.

#### **Return Values**

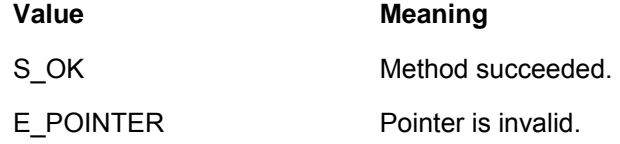

#### **4.1.4.1.2 INPVector2::put\_dist01**

Sets distance in mm between P0 and P1 of the vector clip.

### **HRESULT put\_dist01(VARIANT Val);**

#### **Parameters**

*Val* 

[in] VARIANT that specifies the distance. Variant should be of type VT\_R8.

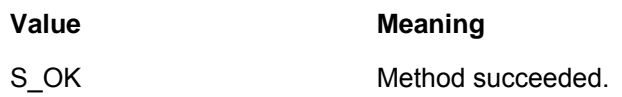

E\_INVALIDARG invalid value.

#### **4.1.4.1.3 INPVector2::get\_dist02**

Returns the distance in mm between P0 and P2 of the vector clip.

**HRESULT get\_dist02(VARIANT \* pVal);** 

**Parameters** 

*pVal* 

[out, retval] Pointer to VARIANT that receives the value.

**Return Values** 

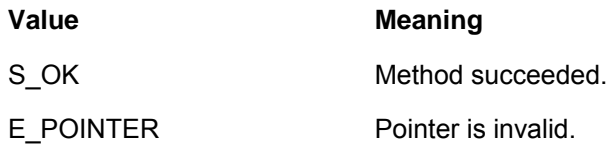

#### **4.1.4.1.4 INPVector2::put\_dist02**

Sets distance in mm between P0 and P2 of the vector clip.

#### **HRESULT put\_dist02(VARIANT Val);**

#### **Parameters**

*Val* 

[in] VARIANT that specifies the distance. Variant should be of type VT\_R8.

#### **Return Values**

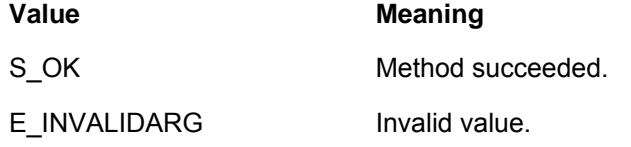

#### **4.1.4.1.5 INPVector2::get\_dist12**

Returns the distance in mm between P1 and P2 of the vector clip.

#### **HRESULT get\_dist12(VARIANT \* pVal);**

#### **Parameters**

*pVal* 

[out, retval] Pointer to VARIANT that receives the value.

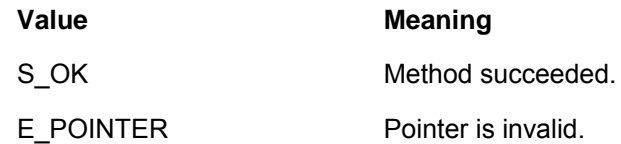

#### **4.1.4.1.6 INPVector2::put\_dist12**

Sets distance in mm between P1 and P2 of the vector clip.

#### **HRESULT put\_dist12(VARIANT Val);**

#### **Parameters**

*Val* 

[in] VARIANT that specifies the distance. Variant should be of type VT\_R8.

#### **Return Values**

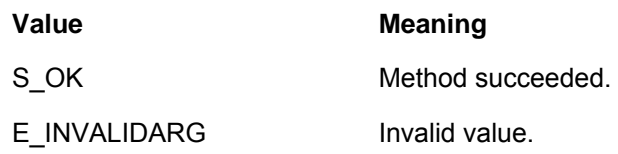

#### **4.1.4.1.7 INPVector2::get\_distol**

Returns the distance in mm of the perpendicular to P1 and P2 from P0 of the vector clip.

### **HRESULT get\_distol(VARIANT \* pVal);**

#### **Parameters**

*pVal* 

[out, retval] Pointer to VARIANT that receives the value.

#### **Return Values**

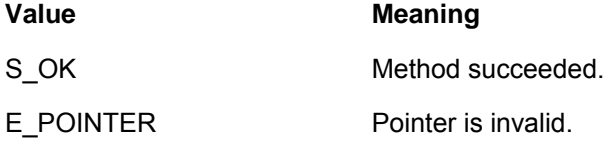

#### **4.1.4.1.8 INPVector2::put\_distol**

#### **Note : This call is has been deprecated. distol gets calculated automatically using the other distance parameters.**

Sets the distance in mm of the perpendicular to P1 and P2 from P0 of the vector clip.

#### **HRESULT put\_distol(VARIANT Val);**

#### **Parameters**

*Val* 

[in] VARIANT that specifies the distance. Variant should be of type VT\_R8.

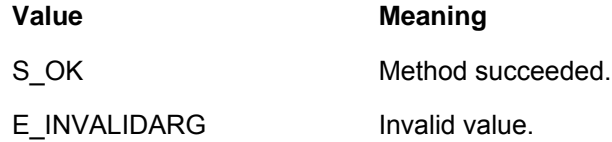

#### **4.1.4.1.9 INPVector2::get\_Tracking**

Returns the status of the last update. If true, the last frame given to the vector engine contained three valid points.

#### **HRESULT get\_Tracking(VARIANT \* pVal);**

#### **Parameters**

*pVal* 

[out, retval] Pointer to VARIANT that receives the value.

#### **Return Values**

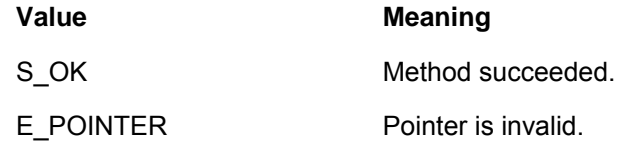

#### <span id="page-39-0"></span>**4.1.4.2 Methods**

#### **4.1.4.2.1 INPVector2::GetPoint**

GetPoint returns the 3D location of one of the points of the vector clip. Call this method after calling the Update method with a camera frame. Check the tracking status before calling this method to ensure the data is valid.

#### **HRESULT GetPoint(int nPoint, INPPoint \*\* ppPoint);**

#### **Parameters**

*nPoint* 

[in] The index of the point to query. Valid values are from 0 to 2.

*ppPoint* 

[out, retval] Pointer to the INPPoint interface that receives the positional information.

#### **Return Values**

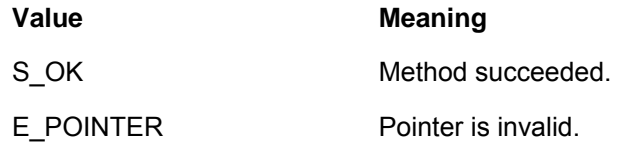

### 4.1.5 INPVector3

#### **(Vector will remain in the SDK, but support will no longer be provided for it)**

The INPVector3 provides additional functionality beyond the INPVector2 interface. INPVector3 belongs to INPVector, all of the methods from INPVector and INPVector2 are supported in addition to the new functionality.

INPVector3 provides the ability to change characteristics of the camera used in the Vector calculation, most importantly the focal length which is useful with non-stock lenses.

#### **4.1.5.1.1 INPVector3:: get\_imagerPixelWidth**

Returns the width of the imager in pixels.

#### **HRESULT get\_imagerPixelWidth (VARIANT \* pVal);**

#### **Parameters**

*pVal* 

[out, retval] Pointer to VARIANT that receives the value of type VT\_R8.

#### **Return Values**

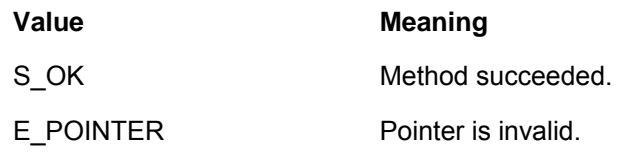

#### **4.1.5.1.2 INPVector3:: put\_imagerPixelWidth**

Sets the width of the imager in pixels.

### **HRESULT put\_imagerPixelWidth (VARIANT Val);**

#### **Parameters**

*Val* 

[in] VARIANT that specifies the distance. Variant should be of type VT\_R8.

#### **Return Values**

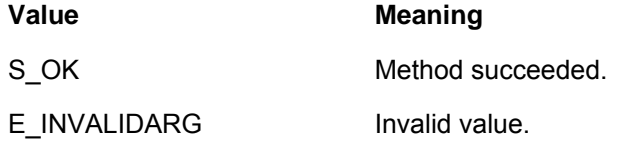

#### **4.1.5.1.3 INPVector3:: get\_imagerPixelHeight**

Returns the height of the imager in pixels.

#### **HRESULT get\_imagerPixelHeight (VARIANT \* pVal);**

#### **Parameters**

*pVal* 

[out, retval] Pointer to VARIANT that receives the value of type VT\_R8.

#### **Return Values**

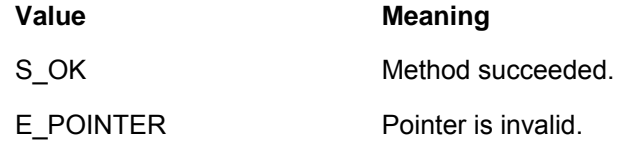

#### **4.1.5.1.4 INPVector3:: put\_imagerPixelHeight**

**NaturalPoint** Proprietary

Sets the height of the imager in pixels.

#### **HRESULT put\_imagerPixelHeight (VARIANT Val);**

**Parameters** 

*Val* 

[in] VARIANT that specifies the distance. Variant should be of type VT\_R8.

#### **Return Values**

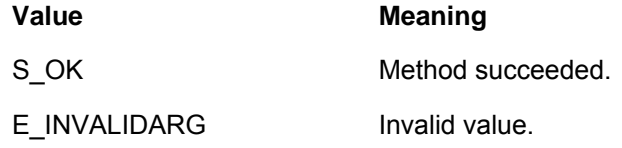

#### **4.1.5.1.5 INPVector3:: get\_imagerMMWidth**

Returns the width of the imager in millimeters.

#### **HRESULT get\_imagerMMWidth (VARIANT \* pVal);**

#### **Parameters**

*pVal* 

[out, retval] Pointer to VARIANT that receives the value of type VT\_R8.

#### **Return Values**

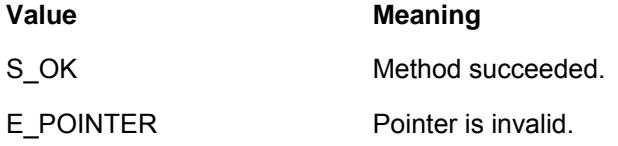

#### **4.1.5.1.6 INPVector3:: put\_imagerMMWidth**

Sets the width of the imager in millimeters.

#### **HRESULT put\_imagerMMWidth (VARIANT Val);**

**Parameters** 

*Val* 

[in] VARIANT that specifies the distance. Variant should be of type VT\_R8.

#### **Return Values**

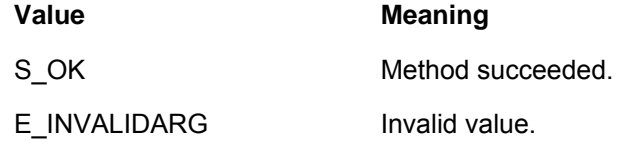

#### **4.1.5.1.7 INPVector3:: get\_imagerMMHeight**

Returns the height of the imager in millimeters.

#### **HRESULT get\_imagerMMHeight (VARIANT \* pVal);**

#### **Parameters**

*pVal* 

[out, retval] Pointer to VARIANT that receives the value of type VT\_R8.

#### **Return Values**

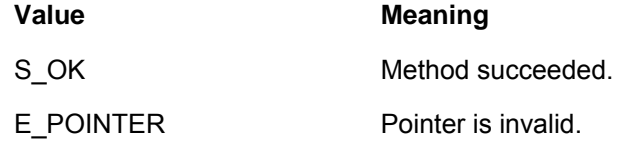

#### **4.1.5.1.8 INPVector3:: put\_imagerMMHeight**

Sets the height of the imager in millimeters.

#### **HRESULT put\_imagerMMHeight (VARIANT Val);**

#### **Parameters**

*Val* 

[in] VARIANT that specifies the distance. Variant should be of type VT\_R8.

#### **Return Values**

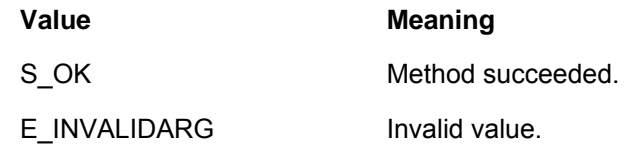

#### **4.1.5.1.9 INPVector3:: get\_imagerMMFocalLength**

Returns the focal length of the lens used with the imager in millimeters.

TrackIR3/SmartNAV3/OptiTrack FLEX:3 stock lens = 3.7mm

TrackIR4 stock lens = 2.45mm

OptiTrack FLEX:C120 stock lens= 2.6mm

#### **HRESULT get\_imagerMMFocalLength (VARIANT \* pVal);**

#### **Parameters**

*pVal* 

[out, retval] Pointer to VARIANT that receives the value of type VT\_R8.

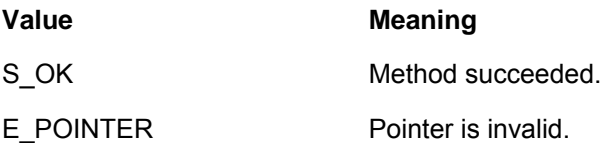

#### **4.1.5.1.10INPVector3:: put\_imagerMMFocalLength**

Sets the focal length of the lens used with the imager in millimeters.

#### **HRESULT put\_imagerMMFocalLength (VARIANT Val);**

#### **Parameters**

*Val* 

[in] VARIANT that specifies the distance. Variant should be of type VT\_R8.

#### **Return Values**

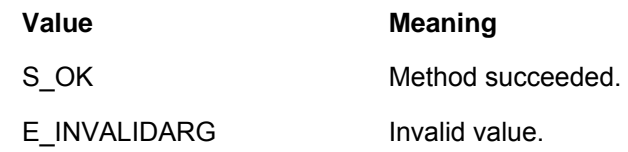

### 4.1.6 INPPoint

The INPPoint interface is a wrapper for a 3D location of a point. It is used by any interface that needs to return the position of a 3D point.

### <span id="page-43-1"></span>**4.1.6.1 Properties**

#### **4.1.6.1.1 INPPoint::get\_X**

Returns the X axis position of the point.

#### **HRESULT get\_X(VARIANT \* pVal);**

#### **Parameters**

*pVal* 

 [out, retval] Pointer to VARIANT that receives the position. Returned VARIANT will be of type VT\_R8.

#### **Return Values**

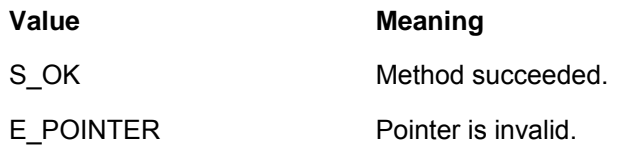

#### <span id="page-43-0"></span>**4.1.6.1.2 INPPoint::get\_Y**

Returns the Y axis position of the point.

#### **HRESULT get\_Y(VARIANT \* pVal);**

#### **Parameters**

*pVal* 

 [out, retval] Pointer to VARIANT that receives the position. Returned VARIANT will be of type VT\_R8.

#### **Return Values**

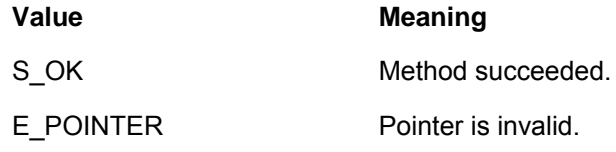

#### **4.1.6.1.3 INPPoint::get\_Z**

Returns the Z axis position of the point.

#### **HRESULT get\_Z(VARIANT \* pVal);**

#### **Parameters**

*pVal* 

[out, retval] Pointer to VARIANT that receives the position. Returned VARIANT will be of type VT\_R8.

#### **Return Values**

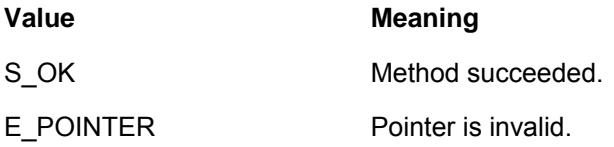

### <span id="page-44-0"></span>4.1.7 INPSmoothing

### <span id="page-44-1"></span>**4.1.7.1 Properties**

#### **4.1.7.1.1 INPSmoothing::get\_Amount**

Returns the amount of smoothing applied to the data.

#### **HRESULT get\_Smoothing(VARIANT \* pVal);**

#### **Parameters**

*pVal* 

 [out, retval] Pointer to VARIANT that receives the smoothing amount. Returned VARIANT will be of type VT\_R8.

#### **Return Values**

#### **Value Meaning**

S\_OK Method succeeded.

E\_POINTER Pointer is invalid.

#### **4.1.7.1.2 INPSmoothing::put\_Amount**

Sets the amount of smoothing applied to the data. Valid values are from NP\_SMOOTHING\_MIN to NP\_SMOOTHING\_MAX.

#### **HRESULT put\_Smoothing(VARIANT Val);**

#### **Parameters**

*Val* 

[in] VARIANT that specifies the smoothing amount. Variant should be of type

VT\_R8.

#### **Return Values**

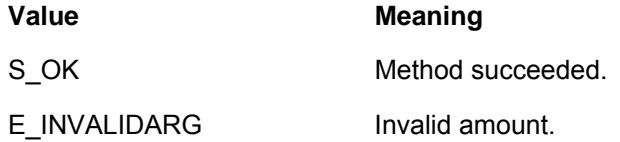

#### **4.1.7.1.3 INPSmoothing::get\_X**

Returns the smoothed X value.

#### **HRESULT get\_X(VARIANT \* pVal);**

#### **Parameters**

*pVal* 

[out, retval] Pointer to VARIANT that receives the smoothed X value. Returned VARIANT will be of type VT\_R8.

#### **Return Values**

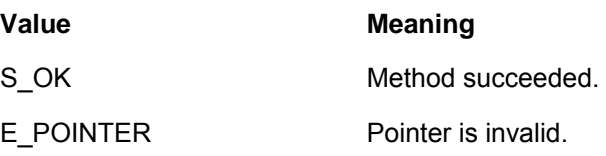

#### **4.1.7.1.4 INPSmoothing::get\_Y**

Returns the smoothed Y value.

#### **HRESULT get\_Y(VARIANT \* pVal);**

#### **Parameters**

*pVal* 

 [out, retval] Pointer to VARIANT that receives the smoothed Y value. Returned VARIANT will be of type VT\_R8.

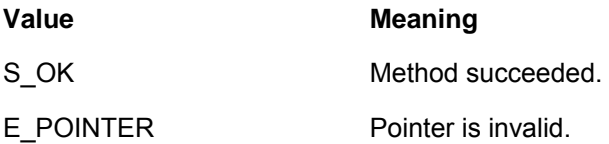

#### <span id="page-46-0"></span>**4.1.7.2 Methods**

#### **4.1.7.2.1 INPSmoothing::Update**

Call the update method to calculate smoothing based on the new values. If the call to Update is successful, the properties of the INPSmoothing interface will contain the new values.

#### **HRESULT Update(VARIANT ValX, VARIANT ValY);**

#### **Parameters**

*ValX* 

[in] VARIANT that contains the new X data. VARIANT should be of type VT\_R8.

*ValY* 

[in] VARIANT that contains the new Y data. VARIANT should be of type VT\_R8.

#### **Return Values**

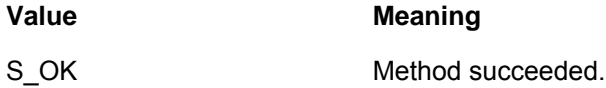

#### **4.1.7.2.2 INPSmoothing::Reset**

The reset method resets the smoothing calculations to their initial state.

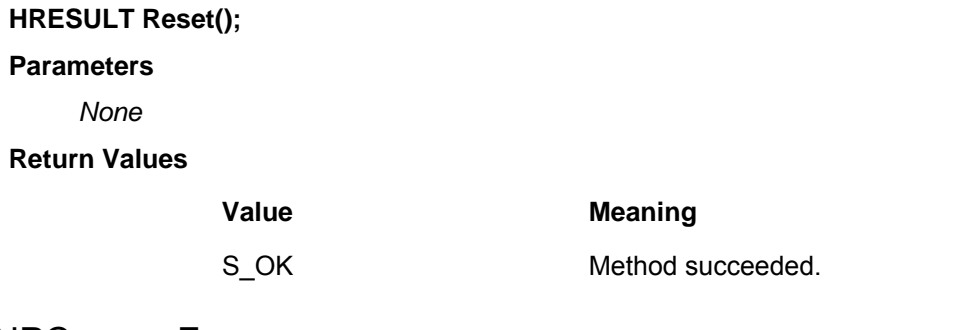

### <span id="page-46-1"></span>4.1.8 INPCameraFrame

This object contains information about the current camera frame. This interface is a standard COM enumeration interface containing a list of all objects in the frame.

#### <span id="page-46-2"></span>**4.1.8.1 Properties**

#### **4.1.8.1.1 INPCameraFrame::get\_\_NewEnum**

This property returns a copy of the enumerator. The returned object will be an INPObject interface with the index pointing to the first object in the collection.

#### **HRESULT get\_\_NewEnum(LPUNKNOWN \* ppunk);**

#### **Parameters**

*ppunk* 

[out, retval] Pointer to an IUnknown interface.

#### **Return Values**

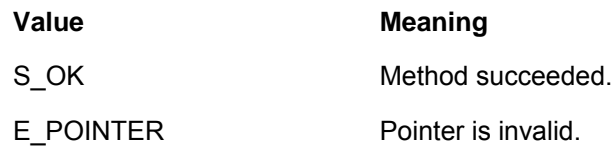

#### **4.1.8.1.2 INPCameraFrame::get\_Count**

Returns the number of objects in the collection.

#### **HRESULT get\_Count(LONG \* pVal);**

#### **Parameters**

*pVal* 

[out, retval] Pointer to LONG that receives the count.

#### **Return Values**

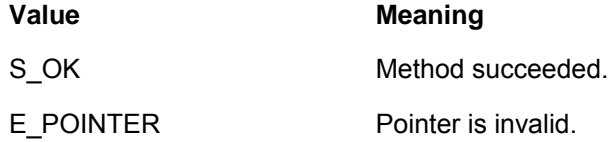

#### **4.1.8.1.3 INPCameraFrame::get\_Id**

Returns the ID number associated with this frame. This method is only supported for OptiTrack FLEX:C120 and V100 cameras.

#### **HRESULT get\_Id(LONG \* pVal);**

#### **Parameters**

*pVal* 

[out, retval] Pointer to LONG that receives the ID.

#### **Return Values**

#### **Value Meaning**

S\_OK Method succeeded.

#### **4.1.8.1.4 INPCameraFrame::get\_SwitchState**

Returns the current state of the switches at the time the frame was captured.

#### **HRESULT get\_SwitchState(LONG \* pVal);**

#### **Parameters**

*pVal* 

 [out, retval] Pointer to LONG that receives the switch state. Switch states are defined by the NP\_SWITCH\_STATE enumeration.

#### **Return Values**

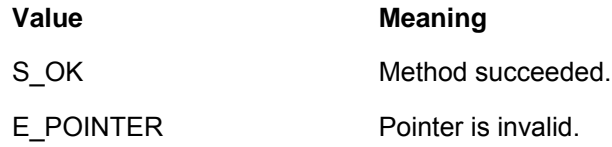

#### **4.1.8.1.5 INPCameraFrame::get\_TimeStamp**

Arrival time of the camera frame into the PC. Data returned is of type DOUBLE.

#### **HRESULT get\_TimeStamp(VARIANT \* pVal);**

**Parameters** 

*pVal* 

[out, retval] Pointer to Variant that receives the timestamp.

#### **Return Values**

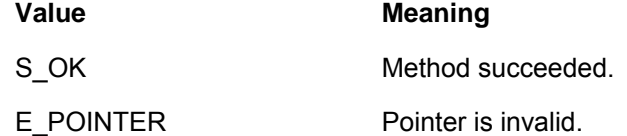

#### **4.1.8.1.6 INPCameraFrame::get\_TimeStampFrequency**

Indicates the number of ticks per second used for the value returned by get\_TimeStamp. Data returned is of type DOUBLE.

#### **HRESULT get\_TimeStampFrequency(VARIANT \* pVal);**

#### **Parameters**

*pVal* 

[out, retval] Pointer to Variant that receives the timestamp.

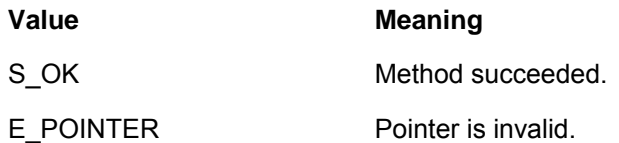

#### **4.1.8.1.7 INPCameraFrame::get\_IsCorrupt**

This method indicates whether the specified frame arrived with corrupted data.

Also see NP\_OPTION\_SEND\_FRAME\_MASK which controls whether or not corrupted frames will trigger callbacks.

#### **HRESULT get\_IsCorrupt(VARIANT\_BOOL \* pVal);**

#### **Parameters**

*pVal* 

 [out, retval] Pointer to LONG that receives the result. Value will be TRUE if the frame contains corrupted data.

#### **Return Values**

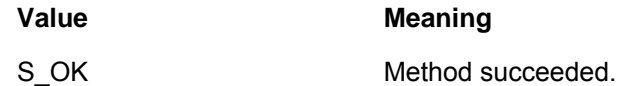

#### **4.1.8.1.8 INPCameraFrame::get\_IsGreyscale**

This method indicates whether the specified frame contains greyscale image data.

#### **HRESULT get\_IsGreyscale(VARIANT\_BOOL \* pVal);**

**Parameters** 

*pVal* 

 [out, retval] Pointer to LONG that receives the result. Value will be TRUE if the frame contains greyscale image data.

#### **Return Values**

**Value Meaning** S\_OK Method succeeded.

#### **4.1.8.1.9 INPCameraFrame::get\_IsEmpty**

This method indicates whether the specified frame contains any objects.

#### **HRESULT get\_IsEmpty(VARIANT\_BOOL \* pVal);**

#### **Parameters**

*pVal* 

 [out, retval] Pointer to LONG that receives the result. Value will be TRUE if no objects are present in the frame.

#### **Return Values**

**Value Meaning** S\_OK Method succeeded.

### **4.1.8.2 Methods**

#### **4.1.8.2.1 INPCameraFrame::Item**

The Item method returns the corresponding item in the collection. In this case Item will return an INPObject interface.

**HRESULT Item(LONG a\_vlIndex,** INPObject **\*\*** ppObject**);** 

#### **Parameters**

*A\_vlIndex* 

[in] Index of the item to retrieve.

ppObject

[out, retval] Pointer that receives an INPObject interface.

#### **Return Values**

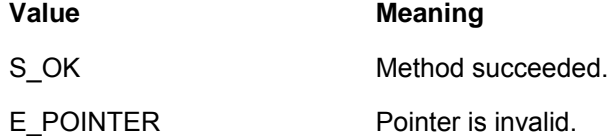

#### <span id="page-50-0"></span>**4.1.8.2.2 INPCameraFrame::GetObjectData**

GetObjectData() provides access to multiple objects in a frame with a single COM call, this can improve performance for frames with large numbers of objects. Once frame->GetObjectData() is called, frame->Item() will no longer return valid NPObjects. Making the call a single time will automatically switch OptiTrack COM into a bulk transfer mode until OptiTrack COM is shut down.

struct sCameraObject

{

float X;

float Y;

int Width;

int Height;

int Area;

int Rank;

int Score;

};

```
// Traditional/old object access method 
// Pull individual object 2D locations from the INPCameraFrame 
for(int i=0; i<m_ObjectCount; i++) 
{ 
   CComPtr<INPObject> object; 
   frame->Item(i, &object); 
   VARIANT X,Y; 
   object->get_X(&X); 
   object->get_Y(&Y); 
   object.Release(); 
}
```

```
// New Bulk object method
```

```
frame->GetObjectData((byte*)m_ObjectTrans, kMax2DObjects*sizeof(sCameraObject),&objectCount); 
for(int i=0; i<objectCount; i++)
```

```
{ 
   sCameraObject &object = m_ObjectTrans[i];
```

```
}
```
#### **HRESULT GetObjectData( (byte\*)Buffer, (long) BufferSize , (long\*) ReturnedObjectCount);**

#### **Parameters**

#### **Buffer**

[in] destination buffer which the object data will be copied into

#### **BufferSize**

[out] size of Buffer

#### **ReturnedObjectCount**

[in] the number of objects copied into Buffer for the frame

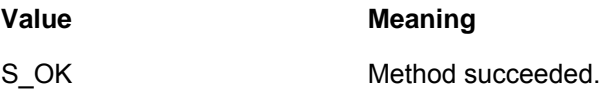

#### **4.1.8.2.3 INPCameraFrame::Free**

The Free method must be called when all processing is complete for this frame. Camera frames are a limited resource in the system and must be released as soon as possible. All other methods that depend on a camera frame will fail if the frame is accessed once this method has been called.

#### **HRESULT Free();**

#### **Parameters**

*None* 

#### **Return Values**

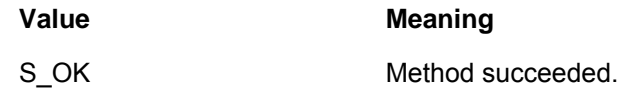

### <span id="page-52-0"></span>4.1.9 INPObject

#### <span id="page-52-1"></span>**4.1.9.1 Properties**

#### **4.1.9.1.1 INPObject::get\_Area**

Read-only. Area in pixels of the object. Data returned is of type DOUBLE.

#### **HRESULT get\_Area(VARIANT \* pVal);**

#### **Parameters**

*pVal* 

[out, retval] Pointer to a VARIANT that receives the area of the object.

#### **Return Values**

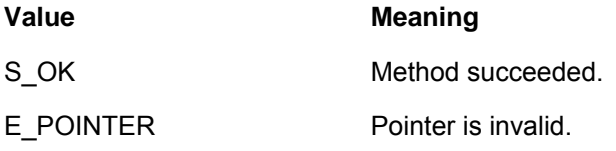

#### **4.1.9.1.2 INPObject::get\_X**

Read-only. X position of the object in pixels. Data returned is of type DOUBLE.

#### **HRESULT get\_X(VARIANT \* pVal);**

#### **Parameters**

*pVal* 

[out, retval] Pointer to a VARIANT that receives the x position of the object.

#### **Return Values**

#### **Value Meaning**

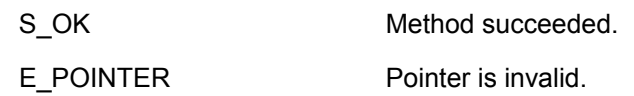

#### **4.1.9.1.3 INPObject::get\_Y**

Read-only. Y position of the object in pixels. Data returned is of type DOUBLE.

#### **HRESULT get\_Y(VARIANT \* pVal);**

**Parameters** 

*pVal* 

[out, retval] Pointer to a VARIANT that receives the y position of the object.

#### **Return Values**

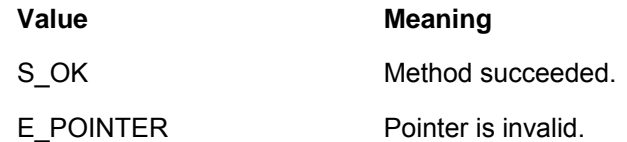

#### **4.1.9.1.4 INPObject::get\_Score**

Read-only. Overall score of the object. Data returned is of type DOUBLE.

#### **HRESULT get\_Score(VARIANT \* pVal);**

**Parameters** 

*pVal* 

[out, retval] Pointer to a VARIANT that receives the score of the object.

#### **Return Values**

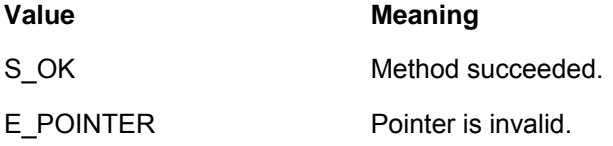

#### **4.1.9.1.5 INPObject::get\_Rank**

Read-only. The rank specifies the ranking of the object in the camera frame. The object with a rank of 1 is the tracked object.

#### **HRESULT get\_Rank(LONG \* pVal);**

#### **Parameters**

*pVal* 

[out, retval] Pointer to a LONG that receives the rank of the object.

#### **Return Values**

**Value Meaning**

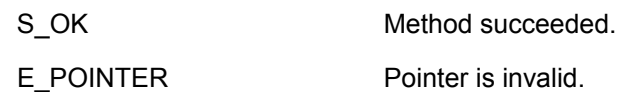

#### **4.1.9.1.6 INPObject::get\_Width**

Read-only. Specifies the width of the bounding rectangle of the object.

#### **HRESULT get\_Rank(LONG \* pVal);**

**Parameters** 

*pVal* 

[out, retval] Pointer to a LONG that receives the width.

#### **Return Values**

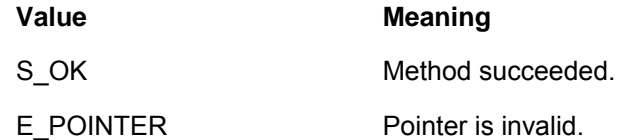

#### **4.1.9.1.7 INPObject::get\_Height**

Read-only. Specifies the height of the bounding rectangle of the object.

#### **HRESULT get\_Rank(LONG \* pVal);**

#### **Parameters**

*pVal* 

[out, retval] Pointer to a LONG that receives the height.

#### **Return Values**

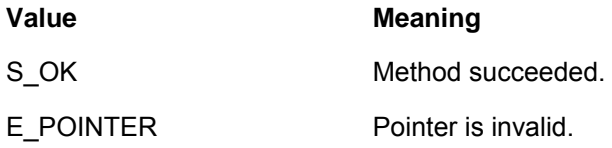

#### <span id="page-54-0"></span>**4.1.9.2 Methods**

#### **4.1.9.2.1 INPObject::Transform**

Applies any transformations specified by the options set for the given camera. Transformations include camera rotation and mirroring of X and Y axis. If this method is called, the X and Y positions of the object will change slightly. Normally the origin for object positions is the upper left corner of the device. X values increase moving right, y values increase moving down.

After transforming the value, the x and y coordinates will be relative to an origin in the middle of the camera.

**HRESULT Transform(INPCamera \* pCamera);** 

#### **Parameters**

*pCamera* 

[in] Pointer to an INPCamera interface that the frame originated.

#### **Return Values**

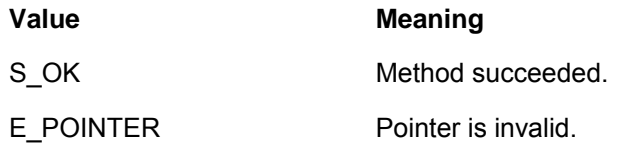

### <span id="page-55-0"></span>4.1.10 INPAvi

#### **(INPAvi will remain in the SDK, but support will no longer be provided for it)**

The INPAvi interface allows the bitmap images of tracking information to be written to an AVI file. The compression used for the AVI file is the Microsoft MPEG 4 v2 codec.

The image saved to the AVI file is the same image that appears when calling INPCamera::DrawFrame. The color of each object in the view can be changed by the standard NP\_OPTION enumeration values.

**NOTE:** By default the system does not pass empty frames up to client applications. Use the NP\_OPTION\_SEND\_EMPTY\_FRAMES option to receive these frames. If this option is not set, only frames with visible objects will be written to the AVI file.

#### <span id="page-55-1"></span>**4.1.10.1 Properties**

#### **4.1.10.1.1INPAvi::get\_FileName**

File name to be used when saving the AVI file. The default file name is optitrack.avi. If a full path is not specified, the file will be located in the current working directory of the process.

#### **HRESULT get\_FileName(BSTR \* pVal);**

#### **Parameters**

*pVal* 

[out, retval] Pointer to a BSTR that receives the file name.

#### **Return Values**

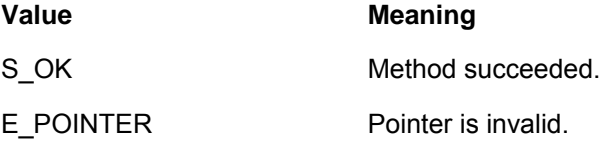

#### **4.1.10.1.2INPAvi::put\_FileName**

Sets the file name of the output AVI.

#### **HRESULT put\_FileName(BSTR Val);**

#### **Parameters**

*Val* 

[in] VARIANT that contains a BSTR for the file name.

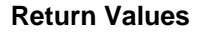

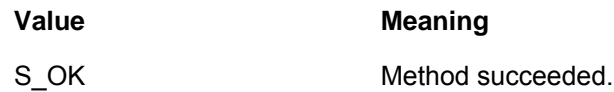

#### **4.1.10.1.3 INPAvi::get\_FrameRate**

Number of frames per second that will be written to the AVI file. The default is 120.

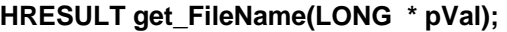

**Parameters** 

*pVal* 

[out, retval] Pointer to a LONG that receives the frame rate.

#### **Return Values**

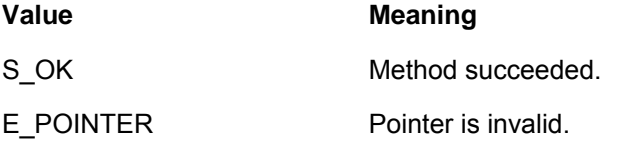

#### **4.1.10.1.4 INPAvi::put\_FrameRate**

Sets the frame rate of the AVI file.

#### **HRESULT put\_FileName(LONG Val);**

#### **Parameters**

*Val* 

[in] LONG that contains the frame rate.

#### **Return Values**

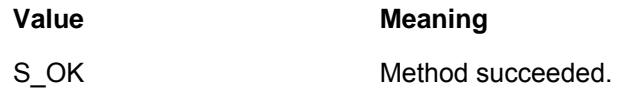

### <span id="page-56-0"></span>**4.1.10.2 Methods**

#### **4.1.10.2.1INPAvi::Start**

Initializes the AVI file for writing. This function must be called before calling AddFrame.

#### **HRESULT Start();**

**Parameters** 

*none* 

**Return Values** 

#### **Value Meaning**

**NaturalPoint** Proprietary

S\_OK Method succeeded.

#### **4.1.10.2.2INPAvi::Stop**

Closes the AVI file when complete.

**HRESULT Stop();** 

**Parameters** 

*none* 

**Return Values** 

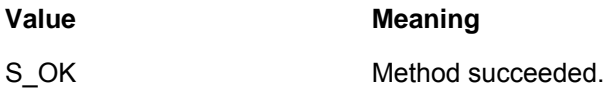

#### **4.1.10.2.3INPAvi::AddFrame**

Writes a frame to the AVI file.

### **HRESULT AddFrame(INPCamera \* pCamera, INPCameraFrame \* pFrame)**

#### **Parameters**

*pCamera* 

[in] Pointer to an INPCamera object that the frame originated.

#### *pFrame*

[in] Pointer to an INPCameraFrame object. This is the frame that will be written to the AVI file.

#### **Return Values**

**Value Meaning** S\_OK Method succeeded.

### <span id="page-57-0"></span>4.1.11 \_INPCameraCollectionEvents

### <span id="page-57-1"></span>**4.1.11.1 Methods**

#### **4.1.11.1.1\_INPCameraCollectionEvents::DeviceRemoval**

This method is called when a device is removed from the system.

#### **void DeviceRemoval(INPCamera \* pCamera);**

#### **Parameters**

#### *pCamera*

[in] Pointer to an INPCamera object. The camera object is the object that has been removed from the system.

None.

#### **4.1.11.1.2\_INPCameraCollectionEvents::DeviceArrival**

This method is called when a device is added to the system.

#### **void DeviceArrival(INPCamera \* pCamera);**

#### **Parameters**

#### *pCamera*

[in] Pointer to an INPCamera object. The camera object is the object that has been added to the system.

#### **Return Values**

None.

### <span id="page-58-0"></span>4.1.12 \_INPCameraEvents

### <span id="page-58-1"></span>**4.1.12.1 Methods**

#### **4.1.12.1.1\_INPCameraEvents::FrameAvailable**

This method is called when the camera has captured a frame.

#### **void FrameAvailable(INPCamera \* pCamera);**

#### **Parameters**

#### *pCamera*

[in] Pointer to an INPCamera object. This is the camera object that captured the frame. In order to get the most recent frame, call the GetFrame method of INPCamera.

#### **Return Values**

None.

#### **4.1.12.1.2\_INPCameraEvents::SwitchChange**

This method is called when the switch state has changed.

#### **void SwitchChange(INPCamera \* pCamera, LONG lNewSwitchState);**

#### **Parameters**

#### *pCamera*

[in] Pointer to an INPCamera object. This is the camera object that captured the frame. In order to get the most recent frame, call the GetFrame method of INPCamera.

#### *lNewSwitchState*

 [in] New state of the switch. Switch states are defined by the NP\_SWITCH\_STATE enumeration.

#### **Return Values**

None.

# <span id="page-59-0"></span>**5 Sample Code**

### <span id="page-59-1"></span>**5.1 VBScript**

Several VBScript sample files are provided in the SDK. These scripts show how to enumerate cameras, get information from them and query the data. The following scripts are provided:

#### **camInfoLED.vbs**

This script is an example of how to enumerate cameras connected to the system and display their information. It also shows how to hook up connection points to receive information about camera removal and arrival. Finally, it shows how to control the LEDs on the device.

#### **camData.vbs**

This script is an example of how to get camera frame data from the device. It builds upon the camInfoLED script to get notifications when a frame is available.

#### **camSwitch.vbs**

This script is shows how to get information about the state of the switches. The script uses connection points on the camera object to receive notifications.

#### **camVector.vbs**

This script is an example of how to calculate the Vector positions. All 6 degrees of freedom are computed.

#### **camRecord.vbs**

This script is an example of how to save the tracking view to an AVI file.

### <span id="page-59-2"></span>**5.2 VB.NET**

A sample application written in Visual Basic .NET is provided in the SDK. The application can control one camera at a time, but is able to switch between any cameras attached to the system. All options available through the API are accessible through the options dialog off the main dialog. Connection point callbacks are used for device notification and data availability.

### <span id="page-59-3"></span>**5.3 VC**

The C/C++ sample application is available in a Visual C/C++ project. The VC project was chosen for maximum compatibility as many developers use VC.

This application exercises all components of the OptiTrack API. Cameras can be enumerated, data gathered, smoothed and Vector positions calculated. The sample will also draw the camera image. The sample also includes code to enable connection points for callbacks.